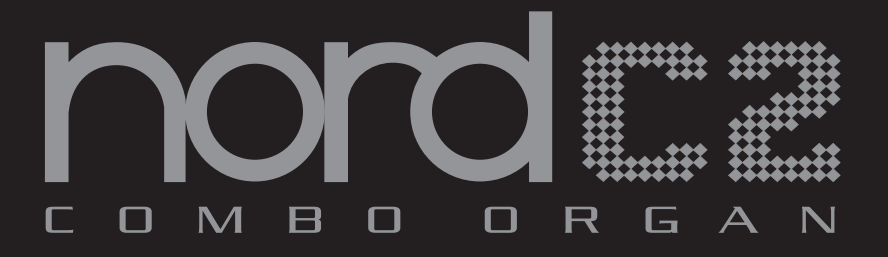

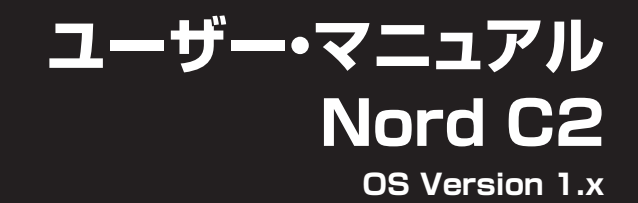

## 安全上のこ注意

#### ご使用になる前に必ずお読みください

ここに記載した注意事項は、製品を安全に正しくご使用いただき、あなた や他の方々への危害や損害を未然に防ぐためのものです。 注意事項は誤った取り扱いで生じる危害や損害の大きさ、または切迫の程 度によって、内容を「警告」、「注意」の2つに分けています。これらは、あ なたや他の方々の安全や機器の保全に関わる重要な内容ですので、よく 理解した上で必ずお守リください。

マークについて

製品には下記のマ<sup>ー</sup>クが表示されています。

#### **WARNING:**

**TO REDUCE THE RISK OF FIRE OR ELECTRIC SHOCK DO NOT EXPOSE THIS PRODUCT TO RAIN OR MOISTURE.** 

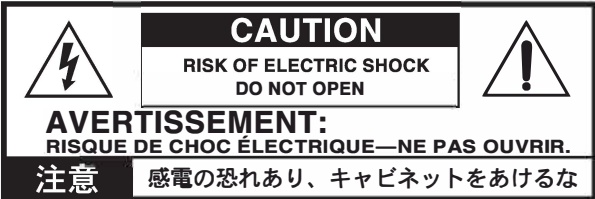

マークには次のような意味があリます。

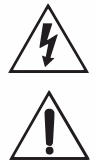

このマ<sup>ー</sup>クは、機器の内部に絶縁されていない 「危険な電 圧」が存在し、感電の危険があることを警告しています。

このマ<sup>ー</sup>クは注意喚起シンボルであリ、取扱説明書などに<sup>一</sup> 般的な注意、警告、危険の説明が記載されていることを表し ています。

#### 火災・感電・人身障害の危険を防止するには

#### 図記号の例

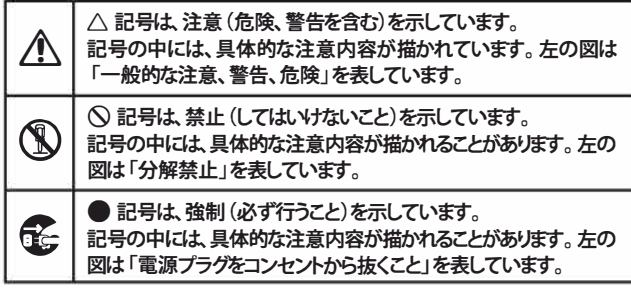

以下の指示を守ってください

## 逐生

**この注意事項を無視した取り扱いをすると、死亡や重傷を負う可能性が予想されます**

- 0・電源プラグは、必ずAC100Vの電源コンセントに差し込む。 ・電源プラグにほこりが付着している場合は、ほこりを拭き取る。 感電やショ<sup>ー</sup>トの恐れがあリます。
	- •本製品はコンセントの近くに設置し、電源プラグヘ容易に手が届 くようにする。
- e ・次のような場合には、直ちに電源を切って電源プラグをコンセン トから抜く。
	- 電源コードやプラグが破損したとき
	- 異物が内部に入ったとき
	- ○製品に異常や故障が生じたとき

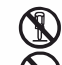

® •本製品を分解したり改造したりしない。

修理、部品の交換などで、取扱説明書に書かれていること以外は 絶対にしない。

- ・電源コ<sup>ー</sup>ドを無理に曲げたり、発熱する機器に近づけない。ま た、電源コ<sup>ー</sup>ドの上に重いものをのせない。 電源コ<sup>ー</sup>ドが破損し、感電や火災の原因になります。
- ・大音量や不快な程度の音量で長時間使用しない。 大音量で長時間使用すると、難聴になる可能性があります。万<sup>一</sup>、 聴力低下や耳鳴リを感じたら、専門の医師に相談してください。
- •本製品に異物(燃えやすいもの、硬貨、針金など)を入れない。
- ・温度が極端に高い場所(直射日光の当たる場所、暖房機器の近 く、発熱する機器の上など)で使用や保管はしない。
- ・振動の多い場所で使用や保管はしない。
- ・ホコリの多い場所で使用や保管はしない。
- ®・風呂場、シャワ<sup>ー</sup>室で使用や保管はしない。
	- ⑲ •雨天時の野外のように、湿気の多い場所や水滴のかかる場所で、 使用や保管はしない。
		- •本製品の上に、花瓶のような液体が入ったものを置かない。
		- •本製品に液体をこぼさない。
- ® •濡れた手で本製品を使用しない。

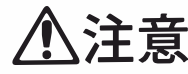

**この注意事項を無視した取り扱いをすると、傷害を負う可能性 または物理的損害が発生する可能性があります**

- 0 •正常な通気が妨げられない所に設置して使用する。 ・ラジオ、テレビ、電子機器などから十分に離して使用する。 ラジオやテレビ等に接近して使用すると、本製品が雑音を受けて 誤動作する場合があリます。また、ラジオ、テレビ等に雑音が入る ことがあります。
	- ・外装のお手入れは、乾いた柔らかい布を使って軽く拭く。
	- ・電源コ<sup>ー</sup>ドをコンセントから抜き差しするときは、必ず電源プラ グを持つ。
- 。<br>「そ」・本製品を使用しないときは、電源プラグをコンセントから抜く。 電源スイッチをオフにしても、製品は完全に電源から切断されて いません。
- ® •付属の電源コ<sup>ー</sup>ドは他の電気機器で使用しない。 付属の電源コ<sup>ー</sup>ドは本製品専用です。他の機器では使用できま せん。
	- •他の電気機器の電源コ<sup>ー</sup>ドと<sup>一</sup>緒にタコ足配線をしない。 本製品の定格消費電力に合ったコンセントに接続してください。
	- ・ スイッチやツマミなどに必要以上の力を加えない。 故障の原因になリます。
	- ・ 外装のお手入れに、ベンジンやシンナ<sup>ー</sup>系の液体、コンパウンド 質、強燃性のポリッシャ<sup>ー</sup>を使用しない。
	- ・ 不安定な場所に置かない。 本製品が落下してお客様がけがをしたり、本製品が破損する恐れ があります。
	- •本製品の上に乗ったり、重いものをのせたりしない。 本製品が落下または損傷してお客様がけがをしたり、本製品が破 損する恐れがあります。
	- •本製品の隙間に指などを入れない。 お客様がけがをしたり、本製品が破損する恐れがあります。
	- ・ 地震時は本製品に近づかない。 •本製品に前後方向から無理な力を加えない。
	- 本製品が落下してお客様がけがをしたり、本製品が破損する恐れ があります。

## データについて

操作ミス等により万<sup>一</sup>異常な動作をしたときに、メモリ<sup>ー</sup>内容が消えてし まうことがあリます。デ<sup>ー</sup>タの消失による損害については、当社は<sup>一</sup>切の 責任を負いかねますのでこ了承ください。デ<sup>ー</sup>タを他のメディア等へ セ<sup>ー</sup> ブすることのできる製品では、大切なデ<sup>ー</sup>タはこまめにセ<sup>ー</sup>ブする ことをお勧めします。

## Nord C2 ユーザー・マニュアル目次

## 1 はじめに

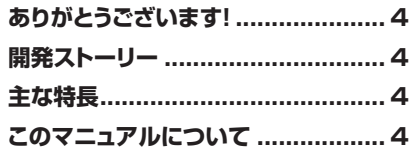

## 2 オーバービュー

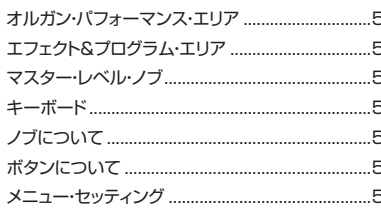

## 3 接続する

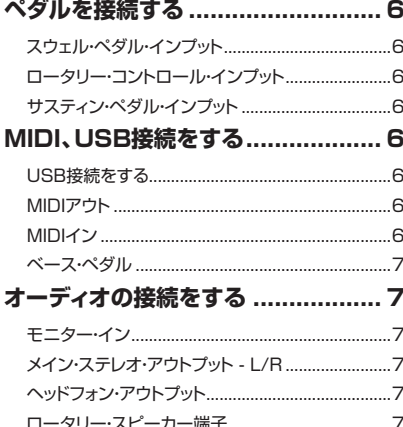

## 4 使い始める

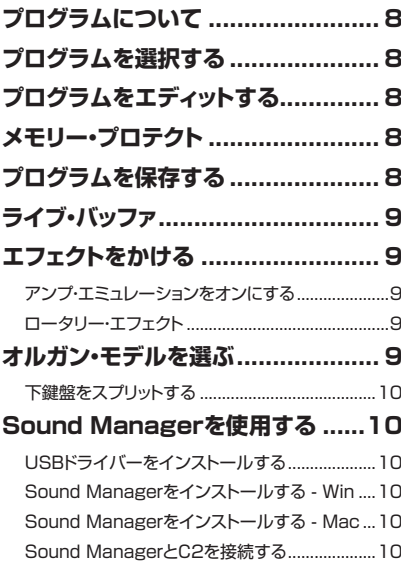

## 5 Nord C2リファレンス

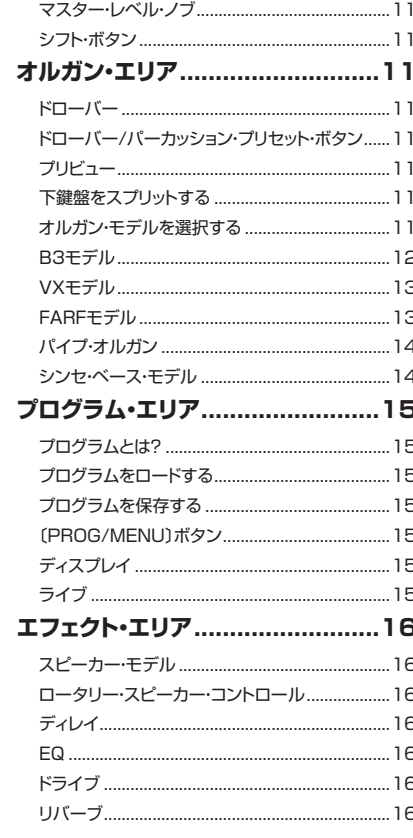

## 6 メニュー

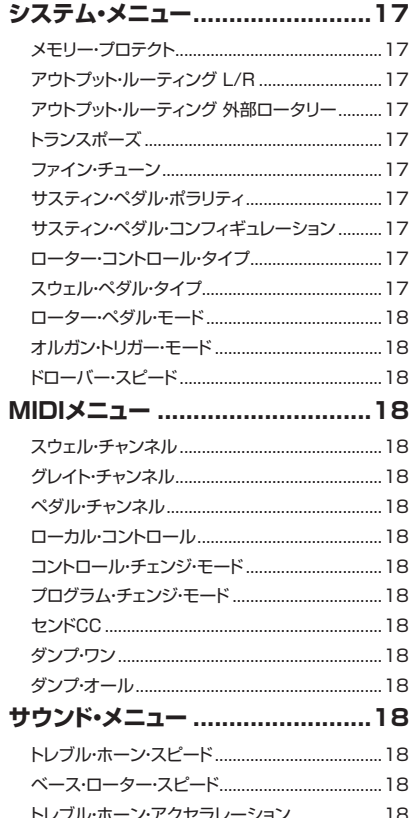

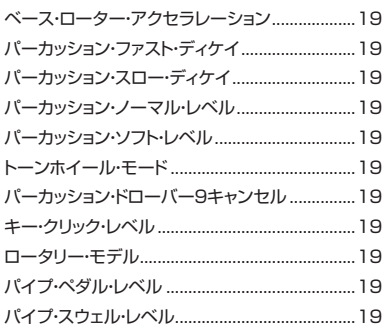

## 7 MIDI機能

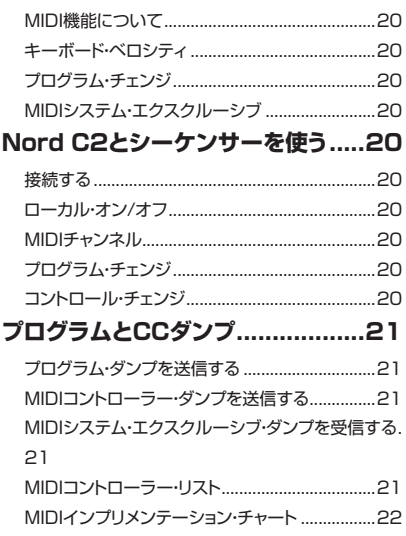

## **8 付録**

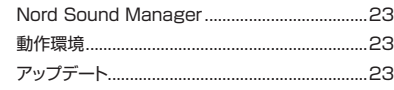

9 索引

**Contract Contract** 

## 10 Nord C2仕様

# <span id="page-3-0"></span>**1 はじめに**

## **ありがとうございます! 主な特長**

このたびは、Nord C2 コンボ・オルガンをお買い上げいただき、誠にあ りがとうございます。本機の機能とサウンドをお気に入りいただき、末永 くご使用いただければ幸いです。

## **開発ストーリー**

まず、開発ストーリーからお話ししましょう:Nord C2 コンボ・オルガン の開発を始めた時、すでに私たちは10年以上の歳月をかけてデジタル・ トーンホイール・オルガン・モデルを開発してきました。この技術を使っ た最初の製品は、様々なエレクトリック・ピアノなどのピアノ楽器に代表 されるエレクトロ・メカニカル・キーボードのサウンドも内蔵した Nord Electro シリーズでした。このシリーズでは様々なサウンドを1台に収め るために、オルガン・サウンドは必ずしも私たちが求めていた完璧なもの では残念ながらありませんでした。

そのような経緯がありましたために、このシリーズが発売されて専門各誌 に掲載され始めた頃、私たちはオルガン・サウンドについて非常にヒヤヒ ヤしていたのですが、各誌の評価は非常に高く、中にはこのシリーズより もずっと高価なオルガン・クローン機よりも良いサウンドだという評価も ありました。とはいえ、Nord Electro シリーズは1段鍵盤でしたし、オ ルガン以外のサウンドも多く入っていましたから、オルガン・クローン機と しては基本的に「番外」扱いでした。

Nord C2 の先代にあたる C1 コンボ・オルガンの開発時に私たちが考え ていたのは、純粋なコンボ・オルガンを開発することでした。つまり、オ ルガンに特化したキーボード・アクションやエフェクトを追究し、コンボ・ オルガンの決定版を作り上げる、そのことだけに集中しました。

コンボ・オルガンの開発に際して、いくつかの重要なポイントは開発前に すでに分かっていましたが、その他の要素については開発を進めながら 確認して行く、そのように開発を進めて行きました。また、私たちが細心 の注意を払ったのは、最終的なサウンドだけでなく、サウンドを発生させ る回路やパーツのひとつひとつでした。膨大な労力を割いてどんな些細 なことも漏らさず完全に突き詰めたことで、トーンホイール・サウンドが 完璧なだけでなく、レスポンスや使用感までもオリジナルのオルガンを忠 実に再現することができました。

Nord C1開発後の次なるステップとして、私たちはクラシカルなオルガン・ サウンドに目を向けました。オルガン開発に並ぶほどの膨大な労力を割い て、非常に美しいサウンドのバロック・オルガンを見つけ出し、細心の注 意を払ってそのサウンドをサンプリングしました。

それだけでなく、Nord C2 では B3 モデルも磨きをかけ、数々の賞を いただきました真のリアリズムである C1 サウンドをさらに進化させまし た。例えば、キー・オン、キー・オフ時に生じるキー・クリックはさらに改 良を受け、クリックのレベルやミックスに関するモデリングがトーンホイー ル別によりリアルになりました。

このように私たちがオルガンにかけた努力と情熱の結晶である Nord C2 をどうぞ存分にお楽しみください。

Nord C2 コンボ・オルガンは、3種類のビンテージ・オルガンの高品位 デジタル・エミュレーション、バロック・パイプ・オルガンのサンプル、数々 のアンプやスピーカー・キャビネット・シミュレーションを含む豊富なエフェ クトをライトウェイトなボディに収めた1台です。

2段鍵盤、ベース・ペダル・インプット、ハイレベル・アウトプットを使用 すれば、ビンテージ・オルガンとまったく同一、あるいはそれ以上のセッ トアップになります。

サウンドを発生させるパーツのひとつひとつまでこだわって再現された Nord C2 は、サウンドがビンテージ・オルガンそのものであるだけでなく、 レスポンスや使用感も含めて完璧に再現されています。

Nord C2 コンボ・オルガンには、次のような特長があります:

- ビンテージ・トーンホイール・オルガン・モデルを内蔵
- Vox と Farfisa の2タイプのビンテージ・トランジスター・オルガン・ モデルを内蔵
- バロック・パイプ・オルガンのサンプルを内蔵
- ゲイン・キャラクターの異なる3種類のアンプ・モデル(2種類のアンプ・ モデル、ロータリー・スピーカー・キャビネット・シミュレーション)を内 蔵
- 穏やかな歪みからハードなディストーションまでを表現できる、チューブ・ スタイルのオーバードライブを内蔵
- タップ・テンポ機能を装備したビンテージ・サウンドのディレイ・エフェ クトを搭載
- 3バンド EQ を内蔵
- 5タイプのリバーブ・エフェクト:ルーム、ステージ、ホール・タイプと そのバリエーションを内蔵
- 61鍵のウォーターフォール型キーボードを2段で装備、オルガン・キー ボードに特化したレスポンスが得られるハイ・トリガー・ポイント機能を 内蔵
- MIDI 対応のベース・ペダルを接続できるベース・ペダル専用 MIDI 端 子を装備
- 1/4 インチ標準ジャック、11ピン・レズリー・スタンダード・コネクター 仕様のハイ・レベル・アウトプット端子の装備により、ロータリー・ス ピーカーへダイレクトに接続できます。11ピン・コネクター使用時では、 パネル上のロータリー・スピード・コントロールでロータリー・スピーカー のスピードもコントロール可能です。

## **このマニュアルについて**

このマニュアルは、リファレンス・マニュアルとしてご利用いただけるよう に編集しています。多くの場合、機能を調べるとそれに関連したヒントも 同時にえられるようになっています。

このマニュアルでは LED ディスプレイは単に「ディスプレイ」と表記しま す。また、「キーボード」は本体の鍵盤だけでなく、MIDI インに入ったノー ト・メッセージを含む場合もあります。

# <span id="page-4-0"></span>**2 オーバービュー**

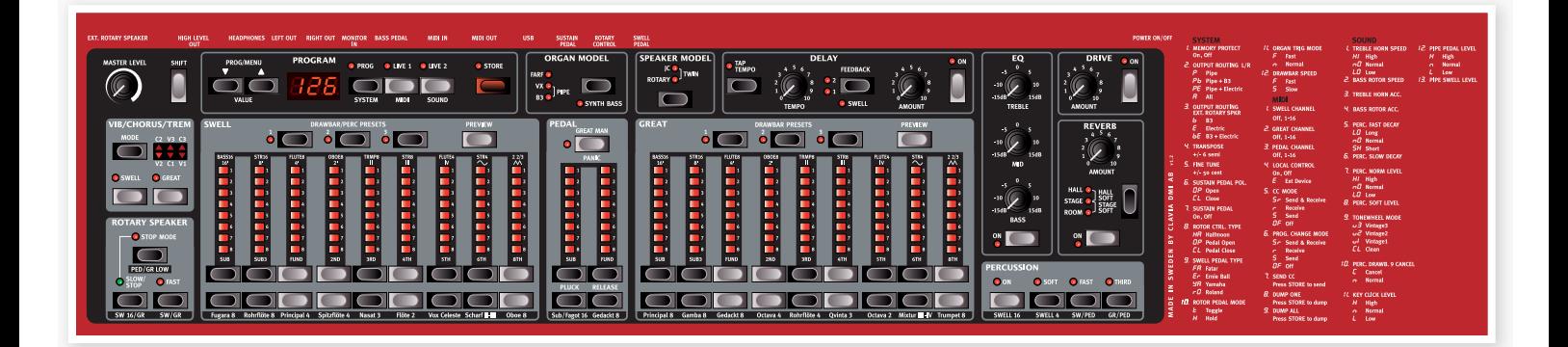

Nord C2 コンボ・オルガンのフロント・パネルには背景色がグレーと黒の 2つのエリアがあります:

#### **オルガン・パフォーマンス・エリア**

オルガン・セクションでは4つの異なるタイプのオルガン・モデルを選択し、 サウンドの調節を行えます。詳しく[は11ページの「オルガン・エリア」を](#page-10-0) ご参照ください。

#### **エフェクト&プログラム・エリア**

このセクションではエフェクト、リバーブ、スピーカー・シミュレーション のセッティングを行います。また、このエリアにはサウンドのセッティング をプログラムとして保存したり、プログラムを呼び出したりするセクション もあります。さらに、システム・メニューでさらに詳細なセッティングを行 うこともできます。エフェクトに関する詳細[は16ページを](#page-15-0)、プログラムに ついて[は15ページ](#page-14-0)をそれぞれご覧ください。

#### **マスター・レベル・ノブ**

マスター・レベル・ノブでオーディオ・アウトプットのトータルな音量調節 を行います。ヘッドフォン使用時の音量調節もこのノブで行います。また、 このノブの向きはプログラムの設定に関わらず、常にアウトプット・レベル を指し示します。

#### **キーボード**

Nord C2 コンボ・オルガンのキーボードは、オリジナルのオルガンと同 様の素早いレスポンスが得られるファスト・トリガー・レスポンス仕様です。

#### **ノブについて**

Nord C2 はプログラムがありますので、ノブの方向は必ずしもプログラ ムの設定値をそのまま表しているわけではありませんが、ノブを回すとす ぐさまそのパラメーターの値がノブの方向を「キャッチ」して一致します。

例外的にマスター・レベル・ノブは、ノブの方向が常に Nord C2 の音量 を指し示すようになっています。

#### **ボタンについて**

ボタンは、機能によってその動作が異なります:

#### **セレクター・ボタン**

セレクター・ボタンを繰り返し押してパネルにプリントされている機能を選 択します。この時、選択した機能に対応する LED が点灯します。なお、 LED が複数点灯する機能もありますのでご注意ください。

#### **オン / オフ・ボタン**

オン / オフ・ボタンのすぐそばには LED が配置され、状態を一目で確認 できます。

#### **シフト・ボタン**

ボタンの中には第二の機能を備えたものもあり、シフト・ボタンを押しな がらそのボタンを押してその機能にアクセスできます。第二の機能名は ボタンの下にプリントされています。

#### **メニュー・セッティング**

パネルの右側には、メニュー・セッティングがプリントされています。メ ニュー・セッティングの設定方法につきましては[、17ページ](#page-16-0)をご参照くだ さい。

# <span id="page-5-0"></span>**3 接続する**

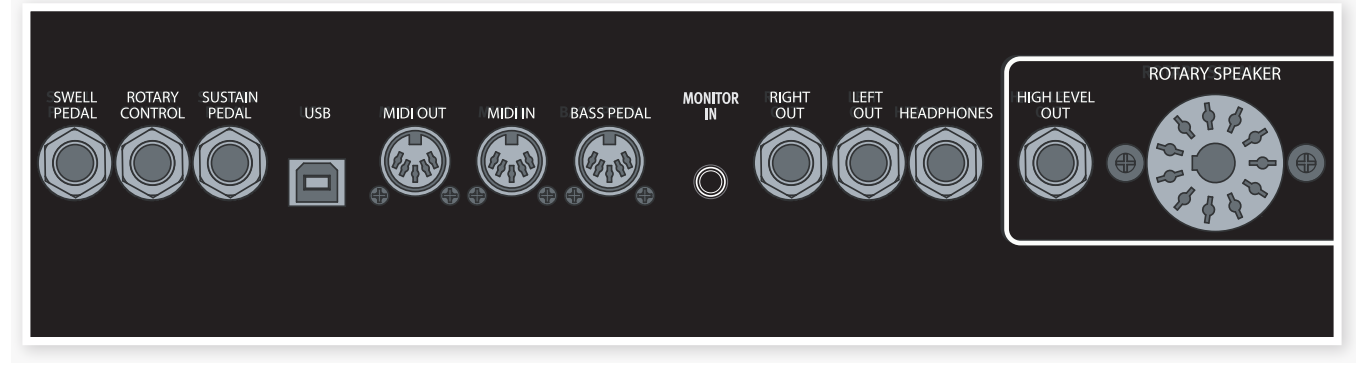

**ペダルを接続する**

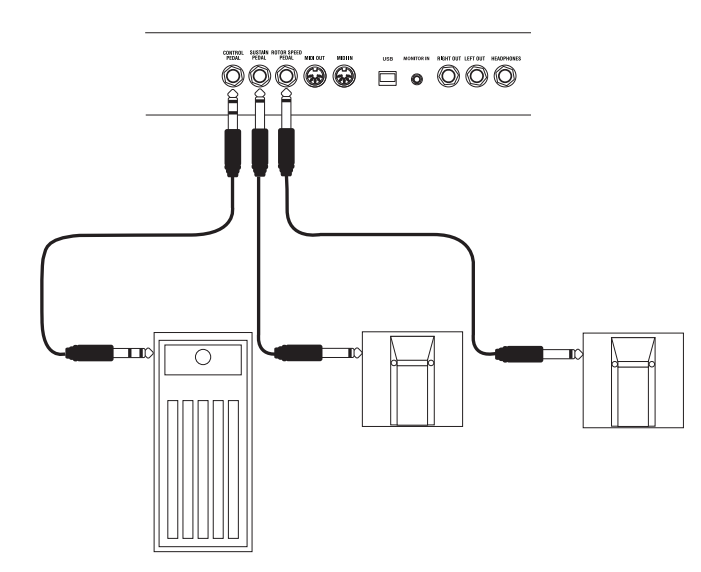

Nord C2 コンボ・オルガンにはサスティン・ペダル、ロータリー・スピード・ コントローラー、スウェル・ペダルの3つのペダル・インプットがあります。

#### **スウェル・ペダル・インプット**

選択したオルガン・モデルのスウェル・レベルをコントロールする時に使 用します。この端子にエクスプレッション・ペダルを接続する場合は、ス テレオ・ケーブルを使用します。また、ペダルのジャックもステレオ・ジャッ ク仕様のペダルを使用します。ペダルの抵抗値の範囲は10または50k Ωです。セッティングを簡単にするために、主なペダル・ブランド(Roland、 Yamaha、Ernie Ball、Fatar)のペダル特性のプリセットを内蔵しました。 これらのブランド製ペダルを使用する場合は、システム・メニューでプリセッ トを選択するだけで最適なセッティングになります。詳しく[は17ページを](#page-16-0) ご参照ください。

#### **ロータリー・コントロール・インプット**

ロータリー・スピーカーの回転スピードをペダルで切り替える時に使用し ます。一般的なサスティン・ペダルを使用できるほか、オプションの半月 型スイッチも使用できます。

オプションの半月型スイッチ(ハーフ・ムーン・スイッチ)をご使用の場合は、 システム・メニューにあるコントロール・ペダル・タイプで設定をしてくだ さい。詳しくは17ページをご覧ください。

#### **サスティン・ペダル・インプット**

1/4 インチ・コネクターのスイッチ・タイプのペダルを接続できます。こ の端子に接続したペダルを操作すると、サスティンがかかります(音が伸 びます)。なお、サスティン・ペダルには極性がありますので、お使いの ペダルと本機の極性が合わない場合は、システム・メニューで極性を切り 替えることができます。詳しくは17ページをお読みください。

**ヒント:**サスティン・ペダルはパイプ・オルガン・モデルでは使用できません。

音源モジュールなどの外部 MIDI 機器を Nord C2 に接続して使用する場 合、C2 ではサスティンがかからず、MIDI アウトにのみサスティン・メッセー ジを送出させることも可能です。詳しく[は17ページのシステム・メニュー](#page-16-0) をご参照ください。

## **MIDI、USB接続をする**

MIDI メッセージの送受信設定は MIDI メニューで行えます。詳しく[は17](#page-16-0) [ページ](#page-16-0)をご覧ください。

#### **USB接続をする**

Nord C2 の OS アップデートやバックアップをとるなどのプログラムの管 理を行うために、Nord C2 とコンピューターを USB で接続することが できます。

**ヒント:**マイクロソフト Windows を使用したコンピューターをご使用の場 合、別途 USBドライバーをインストールする必要があります。USBドラ イバーは Clavia のサイト [www.nordkeyboards.com](http://www.nordkeyboards.com) からダウンロード できます。

#### **MIDIアウト**

上下の鍵盤、シフト、ストア、マスター・レベル以外のすべてのノブとボ タン、ベース・ペダル・インプットに接続したベース・ペダルからの MIDI メッ セージは MIDI アウトから送出されます。

#### **MIDIイン**

外部キーボードやコンピューターなどの外部機器からの MIDI メッセージ を受信したい場合は、外部機器の MIDI アウトと Nord C2 の MIDI イン を MIDI ケーブルで接続します。

#### <span id="page-6-0"></span>**ベース・ペダル**

Nord C2 のベース・レジスターを演奏する場合は、外部 MIDI コントロー ラー(一般的には MIDI ペース・ペダルになります)を C2 のリアパネルに ありますベース・ペダル・コネクターに接続します。ベース・レジスターは、 MIDI チャンネルに関係なく MIDI ノート・メッセージを受信します。

## **オーディオの接続をする**

#### **モニター・イン**

CD や MP3 プレイヤーなどからのオーディオ信号をモニター・インに接 続して Nord C2 のヘッドフォン端子に出力させることができます。この 機能を使って CD などの楽曲に合わせて演奏することができます。

**ヒント:**モニター・インに入ったオーディオ信号は、Nord C2 のエフェクト やメインの LR アウトプットを通らず、直接ヘッドフォン・アウトに流れます。

#### **メイン・ステレオ・アウトプット - L/R**

Nord C2 のメインのステレオ・アウトプットです。標準フォーン・ジャック 仕様、アンバランス型のライン・レベルで、レコーディング機器やアンプ と接続できます。

#### **<オーディオ接続の鉄則>**

- アンプの電源を入れる前にすべての接続を済ませます。
- アンプの電源は、すべての機器の最後に入れます。
- 電源を切る時は、アンプの電源を最初に切ります。

#### **ヘッドフォン・アウトプット**

ステレオ・ヘッドフォンを接続できます。端子は標準ステレオ仕様です。

**重要:**大音量での使用は難聴など、聴覚に重大な問題を引き起こす可能性 がありますので、音量には十分ご注意ください。

#### **ロータリー・スピーカー端子**

ロータリー・スピーカー・ハイ・レベル・アウトプットは標準フォーン・ジャッ クと11ピンの Leslie™ スタンダード・コネクターを使用できます。これ らの端子は、定格14ボルトの高出力、アンバランス型で、アンプ内蔵の ロータリー・スピーカーにのみ接続可能です。その他の機器への接続は、 機器に重大なダメージを与える場合がありますのでおやめください。

通常、この端子を使用すると、トーンホイール・オルガン・モデルのオーディ オ信号はこの端子に流れ、その他のオルガン・サウンドはメイン・ステレオ・ アウトプットへ流れますが、それ以外の設定も可能です。詳しく[は17ペー](#page-16-0) [ジを](#page-16-0)ご参照ください。

<span id="page-7-0"></span>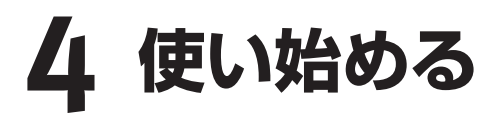

本章では、Nord C2 の各機能をご紹介しながら C2 に親しんでいただきます。C2 のユーザー・インターフェイスは、ライブでも可能な限り直感的に 操作できるように設計いたしました。本章をお読みになり、Nord C2 の諸機能をご理解の上、本機を使いこなしていただければ幸いです。

音色セッティングはプログラムとして Nord C2 の本体にメモリーされま す。プログラムは126個あり、すべてがエディットでき新たにメモリーす ることが可能です。また、工場出荷時のプログラム(ファクトリー・プログ ラム)は [Clavia のウェブサイト www.nordkeyboards.com](http://www.nordkeyboards.com) から入手す ることもできます。

## **プログラムを選択する**

プログラムの選択は〔UP/DOWN〕ボタンを繰り返し押して行います。 プログラムを選択するとプログラム・データが本体にロードされます。

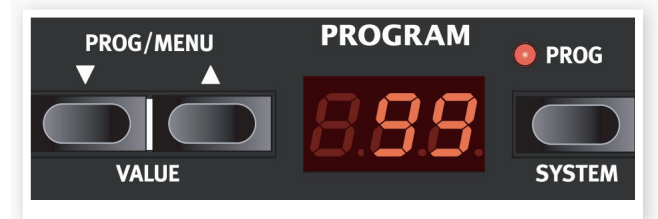

## **プログラムをエディットする**

プログラムのエディットは、ノブを回したり、ドローバー・ボタンを使って 音色を変化させるだけの簡単操作で行えます。ノブが向いている方向は 必ずしもプログラムの設定値と一致しているわけではありませんが、ノブ を回すとすぐにそのパラメーターの値をキャッチしてノブの方向と一致し ます。

プログラムをエディットすると、ディスプレイの右下隅にドット「.」が表示 されます。これは、プログラムが変更され、まだ保存されていませんと いう意味を表示するものです。保存をせずにこの状態のまま、別のプロ グラムを選択するとエディット中だったデータは消去され、元のプログラ ムを選び直してもそのオリジナル・プログラムが呼び出されるだけとなり ますのでご注意ください。

## **プログラムについて メモリー・プロテクト**

Nord C2 は工場出荷時の状態ではメモリー・プロテクト機能がオンになっ ています。これは誤ってプログラムの保存操作をした時にオリジナル・プ ログラムを保護するための機能です。プログラムをエディットして保存す る時は、保存操作を行う前に次の手順でメモリー・プロテクトをオフにし ます:

〔SHIFT〕ボタンを押しながら〔SYSTEM〕ボタンを押し、〔UP/ 1 DOWN〕ボタンでメモリー・プロテクトのページを開きます。このペー ジはシステム・メニューの先頭にあります。

- 〔SHIFT〕ボタンを押しながら〔UP/DOWN〕ボタンを押して、メ 2 モリー・プロテクトをオフに設定します。
- 〔PROG/SYSTEM〕ボタンを押してシステム・メニューから抜けま 3 す。

**ヒント:**メモリー・プロテクトの設定は、Nord C2 の電源を消しても保存さ れます。

## **プログラムを保存する**

プログラムをエディットして、気に入った音色ができ ましたら、プログラムの保存をしてみましょう。手順 は次のとおりです:

- **STORE**
- 〔STORE〕ボタンを押します。 1

この時、プログラム・ナンバーの LED が点滅します。

2) プログラムを保存したいナンバーを選択します。

元のプログラム・ナンバーに上書き保存をしたくない場合は、保存した いプログラム・ナンバーを〔UP/DOWN〕ボタンを使って選択します。

〔STORE〕ボタンをもう一度押します。 3

これでプログラムの保存は完了です。

**ヒント:**保存を途中で中止したい場合は、2度目に〔STORE〕ボタンを押 す前に〔SHIFT〕ボタンを押します。

**ヒント:**メモリー・プロテクトがオフの状態の場合、〔STORE〕ボタンを素 早く2度押して、プログラムの上書き保存をすることができます。

## <span id="page-8-0"></span>**ライブ・バッファ**

Nord C2 コンボ・オル ガンには通常のプログラ ムとは別に、特別なメモ リーがあります。それが 「ライブ・バッファ」です。 〔LIVE〕ボタンをオンに すると、すべての音色セッ ティングの変更はすぐに

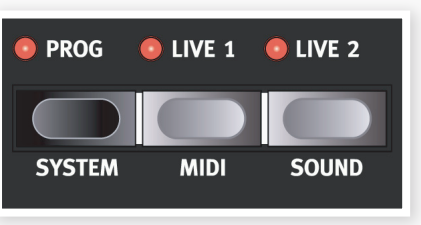

その場で保存されます。電源を切ったり、別のプログラムを選択したりし ても、ライブ・バッファに保存されている内容はキープされますので、改 めて電源を入れ、ライブ・バッファを選択すればいつでもその状態を呼び 出すことができます。なお、ライブ・バッファ使用時には、通常のプログ ラムをエディットした時に表示されるドット「.」は表示されません。

ライブ・バッファ使用時にエディットした音色を通常のプログラムに保存し たい場合は、前ページにありますプログラムの保存手順で保存できます。 逆に、通常のプログラムをライブ・バッファに保存することも可能です。 この場合、その時点でライブ・バッファにあった内容とライブ・バッファに 保存しようとしているプログラムが入れ替わることになります。

## **エフェクトをかける**

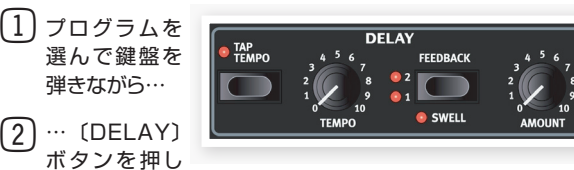

(LED が点灯します)、〔FEEDBACK〕ボタンを何度か押してみま す。

フィードバック・ボタンを押すと、ディレイのフィードバック(繰り返し)量 が変わると同時に点灯する LED が変わります。2つの LED の両方が点 灯している時がフィードバックの最大量です。

演奏しながら〔AMOUNT〕ノブ、〔TEMPO〕ノブを回してみます。 3

アマウント・ノブでディレイのエフェクト量が変わります。

- 〔REVERB〕ボタンをオンにしてみます。 4
- **[5] [SHIFT] ボタンを押しながらリバーブ・セレク** ター・ボタンを繰り返し押すと、リバーブ・タイ プの変わるサイクルが逆になります(〔SHIFT〕 ボタンを併用しなくてもリバーブ・タイプを変更 することは可能です)。

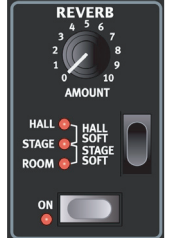

**ヒント:**〔SHIFT〕ボタンを押しながらオルガン・モデ ル以外のセレクター・ボタンを押すと、通常とは逆の サイクルでタイプを選択することができます。

エフェクトをオフにします。 6

エフェクトをオフにしてからもエフェクトのタイプ・セレクター・ボタンを押 してエフェクトのタイプを変更しておくことができます。

**ヒント:**エフェクトがオフの時にエフェクトのタイプなどのエディットをするこ とで、サウンドに影響を与えることなくエフェクト・サウンドを変更すること ができます。

### **アンプ・エミュレーションをオンにする**

〔SPEAKER MODEL〕ボタンを押してアンプ・エミュレーションを 1 オンにします。

この時、〔SPEAKER MODEL〕LED が点灯します。

- セレクター・ボタンを繰り返し押して、アンプのタイプを選択します。 2
- アンプ・エミュレーション・セクションの右上にある〔DRIVE〕ノブ 3 は、アンプとロータリー・シミュレーターのドライブ量を調節します。 ドライブがオンの状態でこのノブを回すとオーバードライブが得られ ます。

#### **ロータリー・エフェクト**

ロータリー・エフェクトはオルガン・サウンドに劇的な変化を与えます。 Nord C2 にはファスト、スロー、そしてストップの3種類のロータリー・ スピーカー・シミュレーションが得られます。ストップはエフェクトのオフ ではなく、ロータリー・スピーカーが静止した状態を再現したものです。

〔SPEAKER MODEL〕をオンにして、エフェクト・セレクターでロー 1 タリーの種類を選びます。

ドライブ・ノブはロータリー・アンプのオーバードライブ量を調節します。

(2) フロント・パネルの左側にある (SLOW/ STOP〕、〔FAST〕ボタンでロータリー・スピー カーの回転速度が切り替わります。

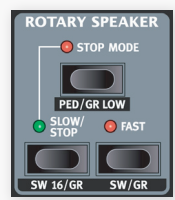

- スピードが徐々に切り替わっていく時の素晴らしいサ ウンドもお楽しみください。 〔STOP MODE〕ボタンを押すと1スピード・モー 3
	- ドがオンになります。 この時、〔STOP MODE〕LED が点灯します。
- 1スピード・モードがオンになっている状態で、〔SLOW/STOP〕ボ 4 タンを押すと、ロータリー・スピーカーのスピードはファストとストッ プの2段階になります。

1スピード・モードは、ストップとファストのみだった初期のロータリー・ス ピーカーの動作を再現したものです。

**ヒント:**フット・スイッチを本体リアパネルにあるローター・ペダル・インプッ トに接続すると、ロータリー・スピードをフット・スイッチでコントロールで きます。

**注意:**パイプ・オルガンを使用している時は、ロータリー・スピーカーを使 用できません。

## **オルガン・モデルを選ぶ**

(1) オルガン・モデル・セレクターを繰り返し押してオルガン・モデルを 選択します。オルガン・モデルには B3、Vox、Farfisa のエミュレー ションと、パイプ・オルガンのサンプルがあります。

各オルガン・モデルの音色は、デジタル・ドローバー を使用してエディットできます。Farfisaとパイプ・ オルガンではドローバーはスイッチ・モードで動作 します。

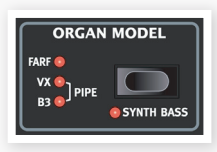

- ド ロ ー バ ー で 音 色 を 作り、〔Drawbar/ 2 Preset〕ボタンの1つを押します。
- これで新しいプリセット・セッティングができました。プリセットを登 3録しておくと、演奏中に音色を素早く切り替えたい時に便利です。

<span id="page-9-0"></span>(4) (PREVIEW) を押しながら〔DRAWBAR/PRESET〕ボタンを押 すと、次に切り替えて使用するオルガン・サウンドを作ることができ、 〔DRAWBAR/PRESET〕ボタンをもう一度押すとそのサウンドに 切り替えることができます。

#### **下鍵盤をスプリットする**

B3 モデルでは、下鍵盤をスプリット(分割)してベース・サウンドを演奏す ることができます:

〔GREAT MAN〕ボタンを押して下鍵盤をスプリットにします。 1

この時、下鍵盤の下から2オクターブ分を使ってトーン ホイール・ベース・サウンドを演奏できます。

- ペダル・ドローバーを使用してベース・サウンドを 2 作ります。
- 〔SHIFT〕 ボ タ ン を 押 し な が ら〔ORGAN MODEL/SYNTH 3 BASS〕ボタンを押すと、トーンホイール・ベースの代わりにシンセ・ ベース・サウンドを演奏できます。

オルガン・モデルが VX(Vox)や FARF(Farfisa)の時は自動的にシンセ・ ベースが選択されます。パイプ・オルガンでは専用のベース・レジスター が自動的に選択されます。

シンセ・ベース・サウンドを選択している時は、〔SHIFT〕ボタンを 4 押しながらペダル・ドローバーを使用してプラックやリリースなどの エディットを行えます。

## **Sound Managerを使用する**

#### **USBドライバーをインストールする**

ウィンドウズの PC をお使いの場合は、Sound Manager を使用する前 に Clavia USB Driver をインストールしておく必要があります。インス トール手順は次のとおりです:

**ヒント:**Mac をご使用の場合は、Clavia USB Driver をインストールする 必要はありません。

 $\boxed{1}$  Clavia USB Driver を [www.nordkeyboards.com](http://www.nordkeyboards.com) の Nord C2 ダウンロード・エリアからダウンロードします。

ダウンロード終了後、ファイルを解凍します。

- (2) Nord C2 とコンピューターを USB ケーブルで接続し、電源を入れ ます。「新しいハードウェアを見つけました」というウィザードの表示 が警告音と共にコンピューターに表示されます。
- ウィザードで USBドライバーをサーチさせてインストールするか、 3 またはダウンロードした USBドライバーが入っているフォルダを直 接指定してドライバーをインストールします。

#### **Sound Managerをインストールする - Win**

- Nord Sound Manager(Win 版)を [Clavia のウェブサイト www.](http://www.nordkeyboards.com) 1 [nordkeyboards.com](http://www.nordkeyboards.com) からダウンロードします。
- 「Install Nord Sound Manager v5.xx.exe」を起動させ、インス トールを開始します。  $(2)$
- Nord Sound Manager がハードディスクのプログラム・ファイル・ 3 フォルダにインストールされます。
- インストール時に別のフォルダを指定することも可能です。
- 表示されるウィンドウの「Next」ボタンをクリックしてインストール 4 作業を進めます。

インストールの中止したい場合は「Cancel」ボタンをクリックします。また、 インストールが完了しましたら「Close」ボタンをクリックしてウィンドウズ のデスクトップに戻ります。

#### **Sound Managerをインストールする - Mac**

Nord Sound Manager(Mac OS X 版)を Clavia のウェブサイト 1 www.nordkeyboards.com からダウンロードします。

(2) イメージ・ファイル(.dmg ファイル) を開き、「Nord Sound Manager v5.xx.app」をアプリケーション・フォルダにドラッグしま す。

**ヒント:**Nord Sound Manager の新バージョンは、Clavia [のウェブサイ](http://www.nordkeyboards.com) ト [www.nordkeyboards.com](http://www.nordkeyboards.com) から無償でダウンロードできます。

#### **Sound ManagerとC2を接続する**

- Nord C2 コンボ・オルガンの電源が入っていることを確認し、C2 1 の USB 端子とコンピューターの USB ポートを USB ケーブルで接 続します。
- Nord Sound Manager をプログラム・ファイル・フォルダまたはス 2 タート・メニュー(Win)から、アプリケーション・フォルダ(Mac)か ら起動します。

Nord C2 との接続は、Sound Manager の起動中に自動的に行われま す。

- Nord C2 との接続が完了すると、Sound Manager の画面右下に 3 接続状況が表示されます。また、この時、Program タブが自動的 に表示されます。
- Sound Manager の Program タブには Nord C2 にメモリーされ 4 ているプログラムがリスト表示されます。Sound Manager の詳し い PDF マニュアル(英文)は、www.nordkeyboards.com からダ ウンロードできます。

**基本的な操作のご紹介をこれで終わります。次章からはリファレンス編 がスタートします。**

# <span id="page-10-0"></span>**5 Nord C2リファレンス**

### **マスター・レベル・ノブ**

マスター・レベル・ノブで Nord C2 のメイン・ アウトプット(L/R)とヘッドフォン・アウトの音量 を調節できます。このノブでのセッティングは、 プログラムにメモリーされません。

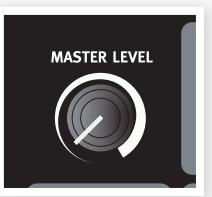

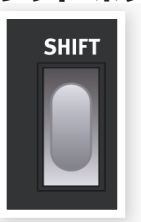

**シフト・ボタン**

Nord C2 のボタンの多くには第二の機能があり、その 機能名はボタンやノブの下にプリントされています。これ らの機能を使用する時にシフト・ボタンを使います。

また、ドローバー・ボタンは長押しすると自動的にそのドローバーの音量 が増加 / 減少する機能もあります。さらに、ドローバー・ボタンを長押し している間に、その反対方向のドローバー・ボタン(増加中であれば減少 側のボタン)を押すと、自動的に増加 / 減少する方向を逆転させることが できます。なお、FARF とパイプ・モデルではオリジナルの楽器と同様、 オン / オフ・スイッチ式の動作になります。

#### **ドローバー/パーカッション・プリセット・ボタン**

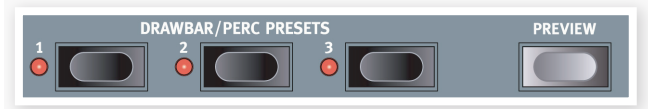

プリセット・ボタンを使用して、1プログラムの中で異なるドローバーの セッティングを瞬時に呼び出すことができます。ドローバーのセッティング をエディットした場合はプログラムとして保存しないと、別のプログラムを 選んだ時点でエディットした内容は消えてしまいますのでご注意ください。 保存方法などの詳細は[、15ページを](#page-14-0)ご参照ください。

**ヒント:**パイプ・オルガン使用時は、上下鍵盤別々に合計6個のプリセット をメモリーできます。

**ヒント:**B3、VX、FARF モデル使用時は、上下鍵盤で別々のセッティン グをプリセットに記憶できます。また、上鍵盤にはパーカッションの設定も 記憶できます。

# **プリビュー**

〔PREVIEW〕ボタンを長押しし、プリセット・ボタンを押すと、そのプリセッ ト・ボタンが点滅しますがそのプリセット音色に変わらず、そのプリセット のセッティングをバックグラウンドで変更させることができます。これは演 奏中の音色を変えることなく、次に使用したい音色を作りたい時に便利な 機能です。音作りが完了し、点滅しているプリセット・ボタンを押すとそ のセッティングに音色が変わります。

### **下鍵盤をスプリットする**

〔GREAT MAN〕ボタンを押すと、下鍵盤を C3 キーを境に2つの領域にスプリット(分割) させることができます。スプリットした下側の 2オクターブでベース・ドローバーの音色を演 奏することができます。

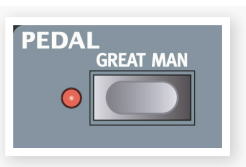

### **オルガン・モデルを選択する**

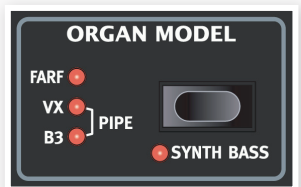

オルガン・モデルの選択は〔ORGAN MODEL〕ボタンを押して行います。 同時に複数のモデルを選択することは できず、一度に1種類のモデルのみを 選択できます。

## **オルガン・エリア**

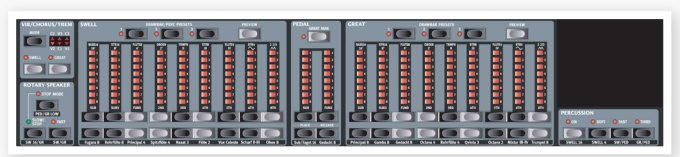

Nord C2 コンボ・オルガンには、デジタル・モデリングのトーンホイー ル /B3 オルガン、2種類のトランジスター・オルガン・モデル(VX、 FARF)、そしてサンプリングによるバロック・パイプ・オルガンの、合計 4種類のオルガン・モデルを内蔵しています。

オルガン・エリアには3つのメイン・セクションがあります:

- ドローバー・セクション:オルガンの基本的なサウンドを作ります。この セクションは上下鍵盤、ベース・ペダル・レジスターの3セクションがあ ります。
- パーカッション・エリア:トーンホイール・オルガンの特徴的サウンドで あるパーカッション・エフェクトのコントロールを行います(B3 オルガン・ モデル選択時にのみ使用可能です)。
- ビブラート / コーラス・エリア:各オルガン・モデルによって異なるコー ラス / ビブラートのコントロールを行います。

## **ドローバー**

Nord C2 のドローバーは、通常の機械式 に代わってボタンと LED チェインによるグ ラフィックで構成されています。この方式 には、プログラムやプリセットを切り替え た時に、そのドローバーの状態を正しく表 示できるという大きなメリットがあります。 また、ドローバーのセッティングもボタン で簡単にエディット可能です。

Nord C2 のドローバーの操作方法は、従 来の機械式と同様です。 つまり、B3、 VX モデルではドローバーを「引き出す」 と音が出て、「押し込む」と音が小さくなる、 オリジナルの楽器と同じ動作をボタンで行 えます。

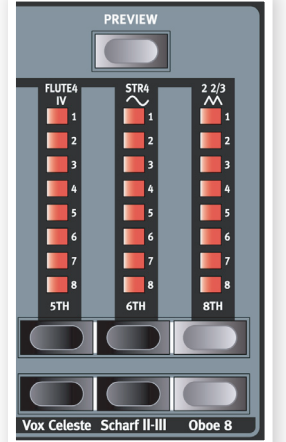

<span id="page-11-0"></span>B3 モデル使用時はベース・ドローバーで B3 ベース・レジスターの音色 を作ることができます。

B3 モデル使用時に〔SHIFT〕ボタンを押しながら〔ORGAN MODEL〕 ボタンを押すとシンセ・ベース・モデルを使用できます。

VX、FARF モデル使用時は、ベース・ドローバーでシンセ・ベース・モ デルのコントロールを行えます。

パイプ・オルガン・モデル使用時は、ベース・ドローバーでパイプ・オルガン・ ベース・ストップのコントロールを行えます。

#### **B3モデル**

このモデルは、クラシックな機械式トーンホイール・オルガンのデジタル・ シミュレーションを土台にしたモデルです。Clavia独自の先進技術により、 オリジナル・サウンドの以下のようなあらゆるニュアンスを再現します:

- オリジナルのコーラスとビブラート・スキャナーを高精度デジタル・モ デルにより再現。
- 各ドローバーで不規則に発生する接点跳動をモデリング。
- オルガン・サウンドの中核をなす内蔵プリアンプの特性を忠実に再現。
- オリジナル・サウンドの特徴の1つであるトーンホイールのエネルギー・ ロスによるコンプレス・サウンドを忠実にシミュレーション。
- トーンホイールのチューニングもオリジナルを忠実に再現。
- 非常に早いキーボード・レスポンス。
- 完全ポリフォニック(全鍵発振)。

#### **ドローバー**

トーンホイール・オルガンの各ドローバーのピッチ (倍音)は、ドローバー の下にプリントされています。

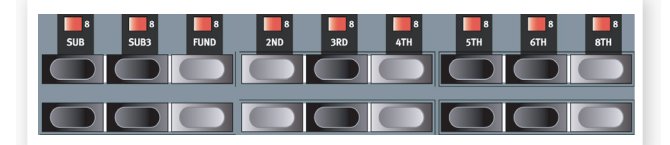

ドローバーの基本的な操作につきましては[、11ページの「ドローバー」](#page-10-0) をご参照ください。各ドローバーには、演奏するピッチに応じた倍音が用 意され、それらのミックスにより音色を作ることができます。

下の図は、C3 のキーを弾いた時の9本のドローバーのピッチの間隔を示 したものです。この中で、SUB3ドローバーは実際には演奏したキーの 5度上のピッチなのですが、多くの場合聴感上は演奏したキーよりも低い ピッチに聴こえるため「SUB」の名前がついてます。

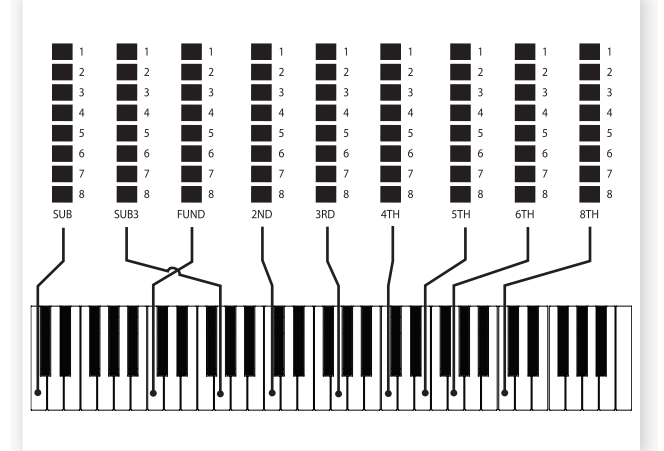

**パーカッション**

パーカッション・エフェクトは 1個のエンベロープ・ジェネ レーターを使用してセカンド (2倍音)とサード(3倍音)の 音量をコントロールして鍵盤

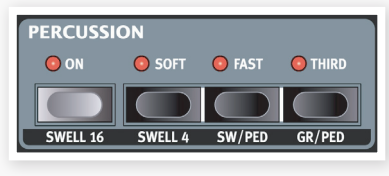

を弾いた時のアタックを強調することができる機能です。

鍵盤を弾いた瞬間にエンベロープがわずかの瞬間だけ「開いて」パーカッ ションの音が出ます。パーカッションはシングル・トリガーで、ノン・レガー ト奏法をしてはじめて音が出るものです。つまり、最初の鍵盤から指が 完全に離れる前に別の鍵盤を弾いた時には、後から弾いた鍵盤にはパー カッションがかかりません。逆に、すべての音にパーカッションをかけた い場合は、別の鍵盤を弾く前に必ず前の鍵盤から指が離れているように 弾く(ノン・レガート奏法)必要があります。

パーカッション・エフェクトはスウェル・マニュアル(上鍵盤)にのみかかり、 オン / オフ・ボタンでコントロールできます。〔SOFT〕ボタンは、パーカッ ション・エフェクトの音量をノーマルとソフトの2段階で切り替える時に使 用します。〔FAST〕ボタンはパーカッション・エフェクトのディケイをスロー とファストの2段階で切り替えられます。

〔THIRD〕ボタンを使用してパーカッション・エフェクトに使用する倍音を セカンドとサードの2種類から切り替えることが可能です。また、パーカッ ション・ディケイ・タイムでスローとファスト別々にディケイ・タイムの設 定を行うことができます。この設定はサウンド・メニューで行います。詳 しくは[、17ページ](#page-16-0)をご覧ください。

**注意:**オリジナルのトーンホイール・オルガンでは、パーカッション・エフェ クトを使用すると9番目のドローバーが使用できなくなる設計でした。Nord C2 ではオリジナルに忠実なこの仕様で演奏できるほか、パーカッション・ エフェクトと9番目のドローバーを同時に使用することも可能です。設定方 法などの詳細[は17ページの「サウンド・メニュー」を](#page-16-0)お読みください。

#### **ビブラート**

オリジナルのトーンホイール・オルガンに内蔵のビブ ラートとコーラス・スキャナーはタップ式ディレイ・ラ インと回転式スキャナーで構成されていました。ビ ブラート・エフェクトにはオーディオ信号にフェイズ・ シフトがかかるようになっていました。

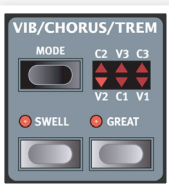

コーラス・エフェクトでは、フェイズ・シフトされた信 号と原音をミックスする仕掛けでした。

コーラス/ビブラートではそれぞれ3種類のコーラス(C1〜C3)、ビブラー ト(V1〜V3)をモード・ボタンを使って選択できます。オン / オフは上下 鍵盤別々に行えます。なお、下鍵盤でコーラス / ビブラートをオンにする とトーンホイール・ベース・レジスターも同時にオンになりますのでご注 意ください。

#### **キー・クリック・コントロール**

キー・クリックは、不規則に発生する接点跳動によるもので、トーンホイー ル・オルガン・サウンドの重要な特徴の1つです。これは、トーンホイール・ オルガンの設計当初には予想されていなかった、いわば設計ミスだった のですが、そのサウンドが逆にミュージシャンに受けたものだったのです。 Nord C2 ではキー・クリックの音量をサウンド・メニューで調節できます。

**ヒント:**サウンド・メニューにはトーンホイールのキャラクターを4タイプか ら選べるトーンホイール・モードがありますのでぜひお試しください。この パラメーターではクリーンな B3 モデルから使い古したサウンドまで、それ ぞれ特徴的なサウンドを選べます。

VX モデルのオリジナルである Vox™ オルガンは、1960年代初期のト ランジスター・オルガンの中で最も有名なオルガンと言えるでしょう。ト ランジスター技術の発達に伴い、オルガン楽器のサイズをどんどんコン パクトにすることが可能になりました。トーンホイール・オルガンの力強 いサウンドに比べて、トランジスター・オルガンのサウンドは線が細く、 耳につくようなサウンドなのですが、その特徴的なサウンドとクールなデ ザイン(特にクローム・フィニッシュの Z 型スタンドは最高にクールでした) で当時の最も人気のある機種でした。そしてそのサウンドが時を超えて Nord C2 コンボ・オルガンで忠実に再現されています。

#### **ドローバー**

VX モデルのドローバー名は、ドローバー LED の上に2行あるうちの上 の行にプリントされています。ドローバーの基本的な使用法につきまして は[、11ページの「ドローバー」](#page-10-0)をご参照ください。

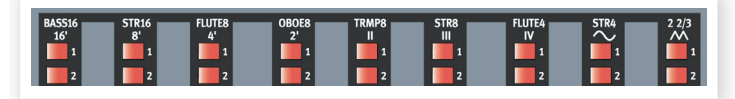

VXドローバーでは左から5本のドローバーで各倍音のレベルを調節しま す。下の図は C3 のキーを弾いた時の5本のドローバーのピッチ間隔を 示したものです。このピッチ間隔はオリジナル同様、上下鍵盤で異なるも のになっています。

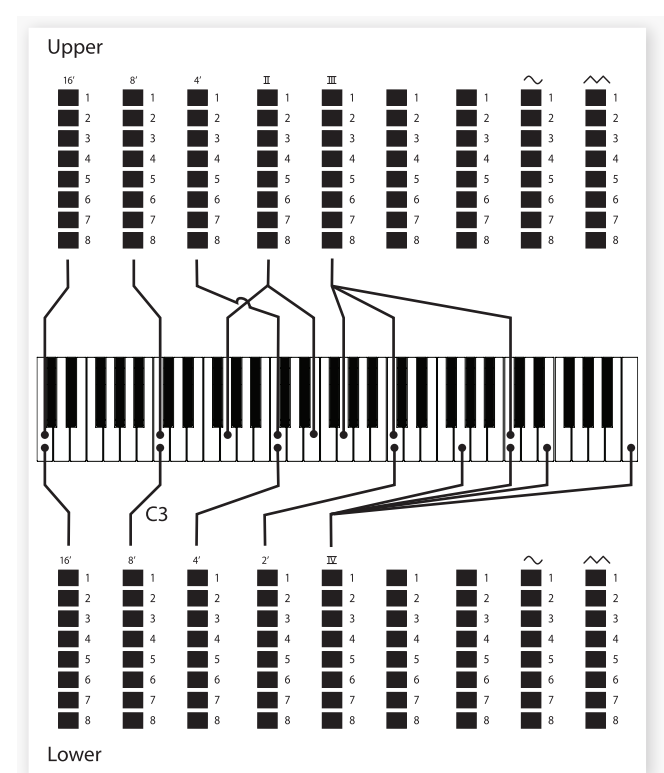

右側から2本のドローバーはすべての倍音の音量を一度に調節するもの で、1つはフィルターがかかった三角波のような柔らかなサウンド、もう1 つはフィルターを通していないブライトな矩形波のようなサウンドが得ら れます。

**重要:**この2つのドローバーが完全に押し込まれている状態では、音が全く 出ませんのでご注意ください。

#### **ビブラート**

VX モデルでも複数のタイプのビブラートとコーラスを使用できます。操 作はビブラート・セクションにある〔SWELL/GREAT〕ボタンで行います。 ビブラートのV3は、オリジナルの Vox オルガンのビブラートを忠実にモ デリングしたものです。

**注意:**VX モデルでは、ビブラートは上下鍵盤で共通にかかります。

#### <span id="page-12-0"></span>**VXモデル FARFモデル**

FARF モデルのベースとなった Farfisa オルガンは、その特徴的なブザー のようなサウンドで、これまでに作られたあらゆるキーボード楽器の中で もすぐにそれと分かるサウンドでした。

Farfisa オルガンではサウンドに実際の楽器名を使って表現していました が、それらは決して特定の楽器音を忠実に再現したものではなく、例え ばフルートならソフトな音、オーボエは線の細く、よく通る音、トランペッ トならブラスっぽい音といったように、その雰囲気に近い楽器音を充てて いました。

#### **レジスター・セレクター**

FARF モデルのドローバー名は、ドローバー LED の上にある2行の下の 行にプリントされています。

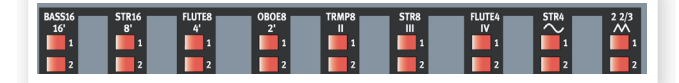

B3、VX モデルとは異なり、FARF モデルではドローバーはオン / オフ・ スイッチ、または「レジスター・セレクター」として機能します。これは オリジナルの Farfisa オルガン自体がシーソー・タイプのスイッチで音色 を切り替えて(実際には異なるフィルター設定を切り替えて)いたものを再 現したものです。そのため、ドローバー・ボタンは各音色のオン / オフ切 り替えとして動作します。ドローバー LED の5〜8がまとめて点灯してい る状態でその音色がオンになっている状態を示し、1〜4がまとめて点灯 している場合はその音色がオフになっている状態を示します。下の表は、 各レジスター・セレクターとオリジナルの音色名をまとめたものです。

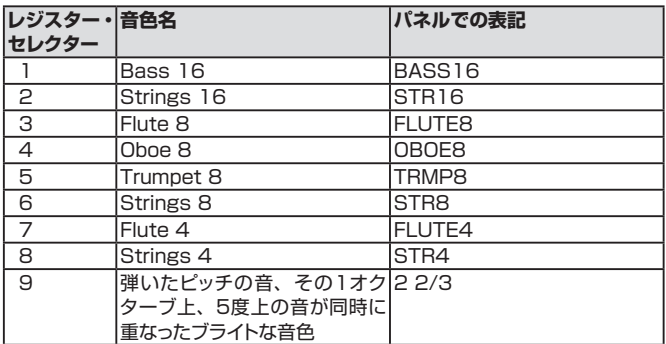

下の図は、C3 のキーを弾いた時の各音色でのピッチの間隔を示したも のです。中には同じピッチ間隔のものもありますが、サウンド・キャラクター は異なります。

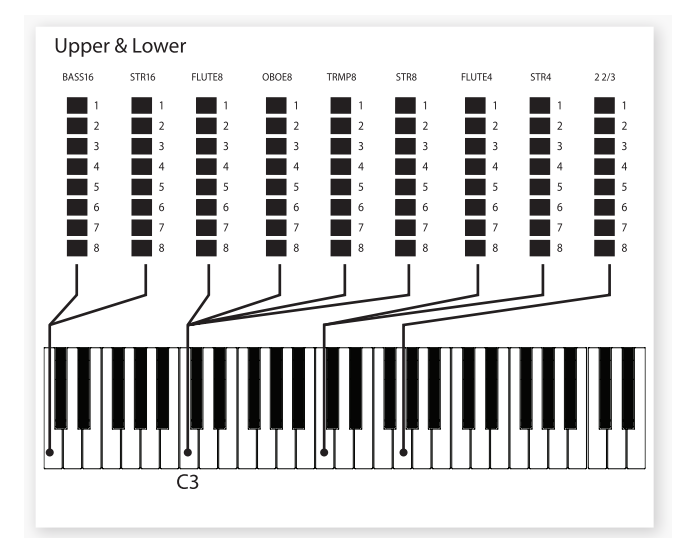

#### <span id="page-13-0"></span>**ビブラート**

オリジナルの Farfisa オルガンには「ライト」と「ヘビー」の2種類のビ ブラートがあり、それぞれ異なるスピードのビブラートでした。Nord C2 の FARF モデルでは複数のタイプのビブラートとコーラスを内蔵しまし た。これらはビブラート・セクションの〔ON〕ボタンで使用できます。

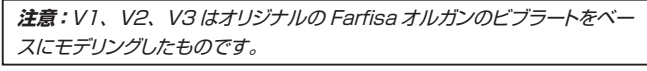

**注意:**FARF モデルのビブラートは上下鍵盤で共通にかかります。

#### **パイプ・オルガン**

パイプ・オルガン・モデルはバロック・パイプ・オルガンのサンプルを集め たものです。このモデルの使用時は Nord C2 のドローバーはストップと して働き、各ストップ名はドローバー・ボタンの下にプリントされています。 ストップは FARF モデルと同様、オン / オフ動作です。

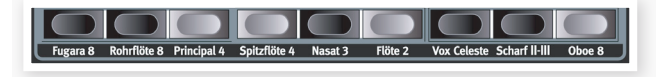

上下各鍵盤にはそれぞれ9種類のストップが内蔵されています。各ストッ プ名はドローバー・ボタンの下にプリントされています。また、ペダル 用に3種類のストップを内蔵し、ドローバー・ダウン・ボタンを2回押すと Fagot 16 のサウンドを Sub ストップに追加できます。

**注意:**パイプ・オルガン使用時は、スピーカー・モデル、サスティン・ペダル、 ドライブ機能は使用できなくなります。

#### **トレムラント**

パイプ・オルガン使用時のビブラート / コーラス機能は、オリジナルのパ イプ・オルガンと同様にトレムラント(震音装置)として機能します。トレム ラントとは、パイプ・オルガンのパイプに送る空気の量に変化を与えてビ ブラートのような効果を生み出す装置です。Nord C2 のトレムラントは 上下鍵盤別々にかけることが可能です。また、トレムラントには2種類の スピード(V と C)それぞれに3種類のデプス(1〜3)があります。

**ヒント:**〔SHIFT〕ボタンを押しながら操作すると、トレムラントのタイプが 変わるサイクルを逆に選ぶことができます。

**注意:**ベース・ストップにはトレムラントがかかりません。

#### **カプラー**

パイプ・オルガン使用時は、ロータリー・シミュレーションとパーカッション・ コントロールのパネルはパイプ・オルガンのカプラー・コントロールとして 機能します。カプラーとは、上下どちらかの鍵盤にあるストップをもう一 方の鍵盤で演奏できる機能です。この機能により、上下鍵盤それぞれに あるストップを組み合わせて使用し、非常に大規模なサウンドを作り上げ ることが可能になります。また、必要に応じてペダル・ストップも上下鍵 盤のストップと組み合わせて使用することができます。

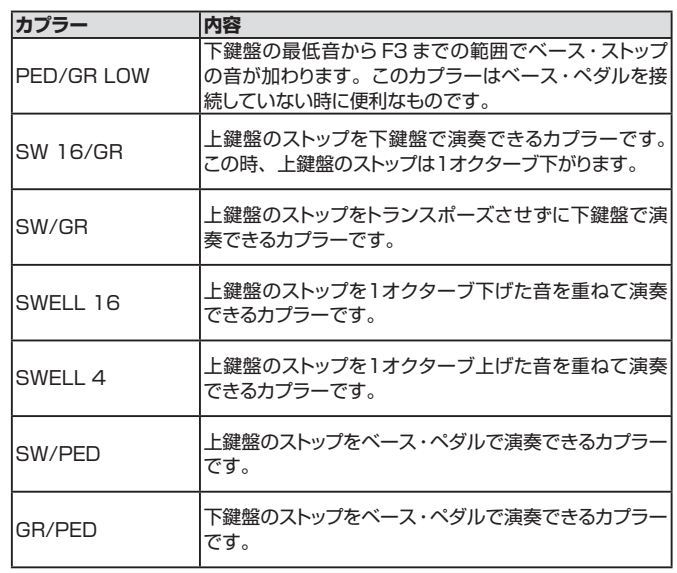

#### **シンセ・ベース・モデル**

シンセ・ベース・モデルはB3、VX、FARFの各モデルを選択している 時に使用できます。B3モデル使用時は〔SHIFT〕ボタンを押しながら 〔ORGAN MODEL〕ボタンを押すことで通常のトーンホイール・ベー スに代わってシンセ・ベース・モデルを使用できます。

シンセ・ベース・モデルは、モノフォニックのベース・シンセサイザーで、 リリース・タイム(ベース・ペダルから足を離しても音が伸びた状態にな るパラメーター)の調節が可能です。また、アタックをさらに強調でき るプラックというパラメーターもあります。プラックとリリース・タイムは 〔SHIFT〕ボタンを押しながらベース・ドローバーを使って調節できます。

シンセ・ベース・モデルは、〔GREAT MAN〕ボタンを押すことで下鍵盤 で演奏することもできます。詳しく[は11ページを](#page-10-0)ご参照ください。

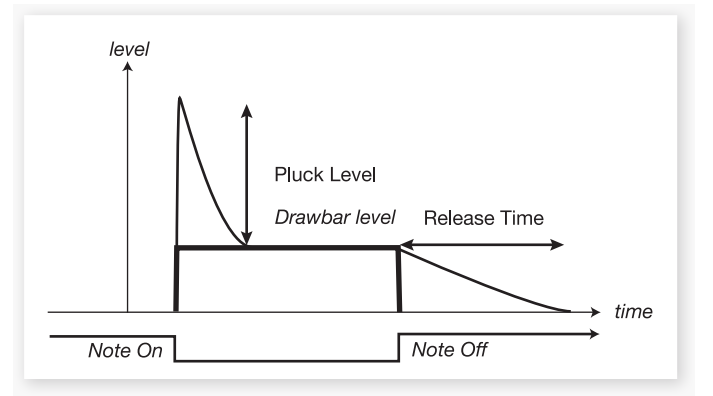

## <span id="page-14-0"></span>**プログラム・エリア**

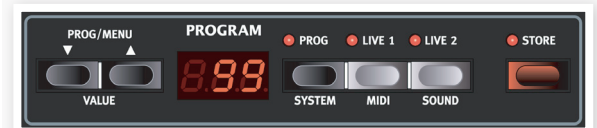

#### **プログラムとは?**

音色に関係するすべてのノブやボタンのセッティングはプログラムや Live 1、Live 2のメモリー·エリアに保存できます。保存したセッティングは それぞれのボタンを押すことで呼び出すことができます。

プログラムは126個までメモリーでき、選択したプログラム番号はディス プレイに表示されます。

**重要:**プログラムをエディットした場合、保存をせずに別のプログラムを選 択すると、エディットした内容が消えてしまいますのでご注意ください。

Live1、Live2 にはそれぞれ音色に関係するすべてのパネル・セッティン グをメモリーできます。エディットをすると自動的に保存され、別のプロ グラムを選択したり、Nord C2 の電源を切っても保存されたままになり ます。

#### **プログラムをロードする**

〔PROG〕ボタンをオンにすると、〔PROG/MENU〕ボタンでプログラ ムを選択することができます。プログラムを選択すると、プログラムに目 メモリーされているデータが自動的にロードされます。

Live1 または 2 を使用している時に〔PROG/MENU〕ボタンを押して もプログラムを選択することができますが、〔PROG〕ボタンを押すまで そのデータはロードされません。

#### **プログラムを保存する**

プログラムの保存は、次の手順で行います:

〔STORE〕ボタンを押します。すると、現在選ばれていたプログラ 1 ム番号が点滅します。

**注意:**この時、ディスプレイに「PRO」と表示された場合は、メモリー・ プロテクトがオンになっていますので、システム・メニューでメモリー・プロ テクトをオフにします。詳しく[は17ページの「システム機能」を](#page-16-0)ご参照くだ さい。

保存したいプログラム番号を〔UP/DOWN〕ボタンを使って指定し、 2 〔STORE〕ボタンをもう一度押して保存を確定します。

この時、ディスプレイに「STO」と短時間表示されます。これで保存が 完了します。

保存を中止したい場合は、2度目に〔STORE〕ボタンを押す前に他のボ タン(〔STORE〕ボタン以外でしたらなんでもOKです)を押します。

**注意:**プログラム・セクションのボタンには、システム、MIDI、サウンドの 各メニューに入るための機能も兼ね備えています。詳しく[は17ページを](#page-16-0)ご 覧ください。

#### **〔PROG/MENU〕ボタン**

ディスプレイの左側にある〔PROG/MENU〕ボタンには複数の機能があ ります。通常は、Nord C2 の126個のプログラム選択に使用します。

システム、MIDI、サウンドの各メニューに入っている場合、〔PROG/ MENU〕ボタンでメニュー内の各機能を選択することができ、〔SHIFT〕 ボタンを押しながら〔PROG/MENU〕ボタンを操作して、メニュー内の 各機能の設定値を変更することができます。詳しく[は17ページ](#page-16-0)をお読み ください。

#### **ディスプレイ**

LED ディスプレイは通常、プログラム番号を表示します。プログラムを エディットした場合は、番号の右下にドット「.」が表示されます。

システム、MIDI、サウンドの各メニューに入っている場合は、メニュー内 の機能の設定値がディスプレイに表示されます。

### **ライブ**

2つの〔LIVE〕ボタンを押すと、通常のプログラムからライブ・プログラ ムに切り替わり、すべての音色エディットは自動的にその場でライブ・バッ ファに保存されます。ここで保存した内容は、電源を切ったり、別のプロ グラムを選択してもキープされますので、改めて電源を入れて〔LIVE〕 ボタンを押した時にも再び使用できます。

ライブ・バッファに保存した内容を通常のプログラムとして保存し直すこと も可能です。手順は通常のプログラムの保存と同じです。また、通常の プログラムをライブ・メモリーに移すことも可能です。この場合は、ライ ブ・メモリーに入っていた内容と通常のプログラムが入れ替わる形になり ます。

## <span id="page-15-0"></span>**エフェクト・エリア**

#### **スピーカー・モデル**

ここではスピーカー / アンプ、そしてロータリー・シミュレーションを選択 できます。

JC、TWIN はそれぞれ異なるアンプ、スピーカー・ キャビネット・サウンドをシミュレートしたものです。 オーバードライブの量はパネルの右上にある〔DRIVE AMOUNT〕で調節できます。

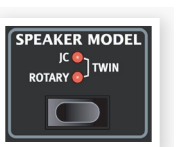

ROTARY はロータリー・スピーカーと内蔵アンプの サウンドをシミュレートしたものです。

**注意:**パネル右上にある〔DRIVE〕ノブで、ロータリー・スピーカーのオー バードライブ量の調節を行えます。

**注意:**ロータリー・スピーカーのスピードはパネル左側のロータリー・スピー ド・コントロールで行います。

スピーカー・モデルの切替は、〔SPEAKER MODEL〕ボタンを繰り返し 押して行います。

#### **ロータリー・スピーカー・コントロール**

ロータリー・スピーカーのスピードは、パネル左側 にあるロータリー・スピーカー・セクションでコント ロールします。

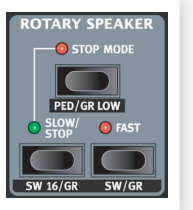

また、 本体リアパネルにあります〔ROTARY CONTROL INPUT〕にサスティン・ペダルやペ ダル・スイッチ、またはオプションのハーフ・ムーン・ スイッチを使ってロータリー・スピーカーのスピー ドを切り替えることも可能です。

サスティン・ペダルを使ってコントロールする場合は、ペダルを踏んだ時 だけスローまたはファストに変わる方式と、ペダルを踏む都度スピードが 切り替わる方式の2種類を選べます。

詳しくは[、18ページを](#page-17-0)ご参照ください。

#### **ディレイ**

Nord C2にはテンポ (ディレイ・タイム)、 フィードバックの調 節が可能なディレイ・

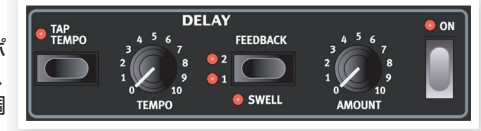

エフェクトも内蔵されています。〔ON〕ボタンでエフェクトのオン / オフ が可能です。

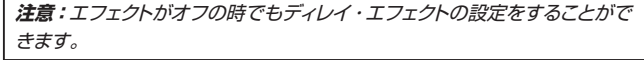

〔TEMPO〕ノブでディレイ・タイムを調節します。〔TAP TEMPO〕ボ タンを使ってディレイ・タイムを設定することも可能です。

〔AMOUNT〕ノブはエフェクト・センドと同様の働きをします。つまり、ディ レイ・エフェクトに流れるドライ音(原音)の量を調節します。

〔FEEDBACK〕ボタンはディレイのリピートの深さを設定します。LED がすべて消灯している状態ではリピートが1回、すべて点灯している状態 では非常に多くのリピートになります。設定は〔FEEDBACK〕ボタンを 繰り返し押して行います。

**注意:**〔SHIFT〕ボタンを押しながら〔FEEDBACK〕ボタンを押すと SWELL の LED が点灯し、上鍵盤のみにディレイ・エフェクトがかかる状 能になります。

#### **EQ**

トレブル、ミッド、ベースの3バンド・イコライザーです。各バンドども± 15dBの可変幅でブースト / カットを行えます。〔ON〕ボタンでエフェク トのオン / オフ切替ができます。

#### **ドライブ**

〔DRIVE〕ノブでアンプまたはロータリー・スピーカー・エフェクトのオー バードライブ量をコントロールすることができます。歪み具合は各アンプ・ モデル / ロータリー・スピーカーで異なります。〔ON〕ボタンでドライブ 全体のオン / オフ切替を行えます。

アンプまたはロータリー・スピーカーがオフの場合、このノブは単純なオー バードライブとして機能します。

#### **リバーブ**

リバーブは、様々な音響空間の自然な残響音をシミュ レートするエフェクトです。〔ON〕ボタンでリバーブ 全体のオン / オフ切替ができます。

〔AMOUNT〕ノブで原音とエフェクト音のバランス をコントロールします。

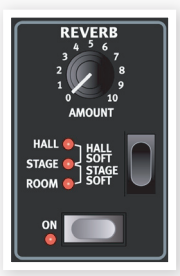

リバーブ・ボタンを押して5種類のリバーブ・タイプ から1つを選択できます。ボタンの左側にある3つ の LED のうち、1つまたは2つが点灯して5種類の タイプを表示します。

- HALL SOFT:ホールの残響音をシミュレートしたものです。長い残響 音とメロウなトーンが特徴的です。
- HALL:ややブライトなキャラクターのホールの残響音です。
- STAGE SOFT:中程度の長さの残響音とハイを少し絞ったトーンのリ バーブです。
- STAGE:中程度の長さの残響で、ややブライトなキャラクターのリバー ブです。
- ROOM:小規模な空間の残響音をシミュレートしたもので、短い残響 音が特徴です。

<span id="page-16-0"></span>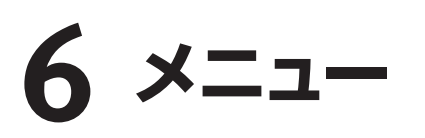

システム、MIDI、サウンドの各メニューの設定は、変更直後に有効となり、自動的に保存されます \*。各メニューへは〔SHIFT〕ボタンを押しながら 〔SYSTEM〕、〔MIDI〕、〔SOUND〕(〔PROG〕、〔LIVE1〕、〔LIVE2〕)の各ボタンを押して入ります。各メニュー内の機能へは〔UP/DOWN〕ボ タンを押してアクセスでき、設定値の変更は〔SHIFT〕ボタンを押しながら〔UP/DOWN〕ボタンを押して行います。通常のモードへ戻るには、〔PROG〕、 〔LIVE1〕、〔LIVE2〕のいずれかのボタンを押します。

**\* 注意:**唯一の例外として MIDI ローカル・オン / オフだけは Nord C2 の電源投入時に常にオンになります。

## **システム・メニュー**

この設定をオンにすると、プログラム・メモリーが保護され、プログラム の保存操作を行っても保存されません。プログラムを保存する場合には この設定をオフにします。なお、システム、MIDI、サウンドの各メニュー の設定や、ライブ・メモリーはこの機能がオンの場合でも保護されません。

レンジ:On(デフォルト)、Off

#### **アウトプット・ルーティング L/R**

オルガン・モデルごとに外部のエフェクト・プロセッサーを使ったり、別々 のアンプを複数台使ったシステムで演奏したい場合に、この機能を使用し て Nord C2 のオルガン・モデルごとに異なるアウトプット(L または R)か ら出力させることができます。

レンジ:P:パイプ・オルガン

Pb:パイプ・オルガンとB3モデル

PE:パイプ・オルガンと VX モデル、FARFモデル

A:すべてのオルガン・モデル

**重要:**ハイ・レベル・アウトプットまたは11ピン・アウトプットを使用してい ない場合は、すべてのオルガン・モデルの音が L/R アウトプットから出ます。

#### **アウトプット・ルーティング 外部ロータリー**

ここでは、どのオルガン・モデルの音をハイ・レベル・アウトプットと11ピン・ アウトプットに送るかを設定します。

レンジ:b3:B3モデル

E:VX とFARFモデル

bE:B3、VX、FARFモデル

**重要:**ハイ・レベル・アウトプットまたは11ピン・アウトプットを使用してい ない場合は、すべてのオルガン・モデルの音が L/R アウトプットから出ます。

### **トランスポーズ**

Nord C2 のピッチを半音単位で移調したい時に使用します。

レンジ:±6半音(デフォルト=0)

**ファイン・チューン**

Nord C2 のピッチを細かくチューニングする時に使用します。

レンジ:±50セント(デフォルト=0)

## **メモリー・プロテクト サスティン・ペダル・ポラリティ**

サスティン・ペダルの極性が Nord C2 に合わない時に、ここの設定を変 更してサスティン・ペダルの極性を合わせます。

レンジ:OP:オープン、CL:クローズ(デフォルト)

#### **サスティン・ペダル・コンフィギュレーション**

選択したオルガン・モデルでサスティン・ペダル・メッセージに反応するか どうか(サスティン・ペダルを踏んだ時に音が伸びるようにするかどうか) をここで設定します。なお、ここでの設定とは無関係にサスティン・ペダ ルを踏むと Nord C2 の MIDI アウトからはサスティン・ペダル・メッセー ジが出力されます。

レンジ:On(デフォルト)、Off

**注意:**パイプ・オルガン・モデルではサスティン・ペダルは使用できません。

### **ローター・コントロール・タイプ**

Nord C2 本体リアパネルにあります〔ROTARY CONTROL INPUT〕 に接続したコントローラーの種類をここで設定します。

レンジ:HA:ハーフ・ムーン・スイッチ、OP:オープン、CL:クローズ(デ フォルト)

#### **スウェル・ペダル・タイプ**

エクスプレッション・ペダル・タイプのコントロール・ペダルは、ブランド ごとにそれぞれ異なる特性があります(抵抗値やカーブなど)。Nord C2 側で接続するペダルの特性に合わせる作業を簡単にするために、主なブ ランドのペダル特性をプリセットにしました。

Roland、Yamaha、Fatarはみなリニアのコントロール・ペダルなので すがスケーリングとオフセット値がそれぞれ異なります。また、Ernie Ball (ErnieB)製のペダルはボリューム・ペダルとしても使える仕様になって いるために、カーブが対数カーブになっています。このように、それぞれ 異なる特性がありますが、Nord C2 側で最適化して使用できます。なお、 これらのペダルを Nord C2 に接続する場合は、Y字ケーブル(ステレオ・ プラグから2つのモノ・プラグに分岐しているケーブル)が必要となる場合 がありますのでご注意ください。

レンジ:FA:Fatar、Er:Ernie Ball、YA:Yamaha、rO:Roland(デフォ ルト)

ロータリー・スピーカーのスピード切替にサスティン・ペダルを使用する 場合、スピードの切り替わり方をここで設定します。切り替わり方には「ホー ルド(Hold)」と「トグル(Toggle)」の2種類があります。「ホールド」は、 ペダルを踏んでいる間だけファストまたはスローになり、ペダルから足を 離すとスローまたはファストに切り替わるモードです(スローまたはファス ト、どちらが初期状態になるかはペダルの極性によって変わります)。

「トグル」は、ペダルを踏む都度スローからファスト、またはファストから スローへ切り替わるモードです。サスティン・ペダルの代わりにフットスイッ チなどを使用した時と同じ動作です。

レンジ:Hd:ホールド(デフォルト)、tO:トグル

#### **オルガン・トリガー・モード**

Nord C2 のキーボードによるオルガン・サウンドの発音方法をここで設定 します。発音方法には「ファスト」と「ノーマル」の2種類があります。「ファ スト」では、キーボードが下がり切る前にオルガン・サウンドが発音され ます。これはビンテージのトーンホイール・オルガンの発音方法に非常に 近いもので、よりリアルな演奏感をお楽しみいただけるモードです。

**注意:**パイプ・オルガン・モデルは、ここでの設定に影響を受けません。

レンジ:F:ファスト(デフォルト)、n:ノーマル

#### **ドローバー・スピード**

ここではドローバー・ボタンを長押しした時に自動的に増加 / 減少するス ピードを設定します。

レンジ:F:ファスト(デフォルト)、S:スロー

## **MIDIメニュー**

Nord C2 の上鍵盤(上鍵盤のことを英語でスウェル・マニュアル(Swell Manual)と言います)の MIDI チャンネルを設定します。

レンジ:Off、1〜16(デフォルト=1)

#### **グレイト・チャンネル**

Nord C2 の下鍵盤(下鍵盤のことを英語でグレイト・マニュアル(Great Manual)と言います)の MIDI チャンネルを設定します。

レンジ:Off、1〜16(デフォルト=2)

#### **ペダル・チャンネル**

Nord C2 のベース・セクションの MIDI チャンネルを設定します。なお、 下鍵盤がスプリットされてベース・セクションを演奏できる状態の場合は、 下鍵盤のベース・セクション側の MIDI チャンネルは、ここで設定する MIDI チャンネルを送信します。

レンジ:Off、1〜16(デフォルト=3)

### **ローカル・コントロール**

Nord C2 のキーボードとフロント・パネルで本体のプログラムをコント ロールするか、あるいは単純に MIDI ノート・メッセージとコントローラー・ メッセージのみを送出するかをここで設定します。ローカル・オンは、い わゆる通常モードです。ローカル・オフの場合は、キーボードとフロント・ パネルは MIDI メッセージのみを出力し、本体の音源は発音されません。

また、「E」モード時はキーボードでベロシティも送信されます。

レンジ:On(デフォルト)、Off、E:エクスターナル・デバイス

#### <span id="page-17-0"></span>**ローター・ペダル・モード コントロール・チェンジ・モード**

ここでは、フロント・パネルのノブやボタンと MIDI コントロール・チェン ジ・メッセージとの関係(送受信する/受信のみ/送信のみ/送受信しない) を設定します。

レンジ:Sr:送受信する(デフォルト)、r:受信のみ、S:送信のみ、Off: 送受信しない

#### **プログラム・チェンジ・モード**

プログラム・チェンジ・メッセージの取り扱いをここで設定します。

レンジ:Sr:送受信する(デフォルト)、r:受信のみ、S:送信のみ、Off: 送受信しない

#### **センドCC**

Nord C2 は、現在選択しているプログラムのすべてのパラメーター・デー タを MIDI コントロール・チェンジ・メッセージとして送信することが可能 です。〔STORE〕ボタンを押すと送信が始まります。

#### **ダンプ・ワン**

現在選択しているプログラムのすべてのパラメーター・データを MIDI シ ステム・エクスクルーシブとして送信する時に、このページを使用します。 〔STORE〕ボタンを押すと送信が始まります。

#### **ダンプ・オール**

Nord C2 にメモリーされているすべてのプログラム・データを MIDI シ ステム・エクスクルーシブとして送信する時に、このページを使用します。 〔STORE〕ボタンを押すと送信が始まります。

詳しくは[、21ページを](#page-20-0)ご参照ください。

## **スウェル・チャンネル サウンド・メニュー**

#### **トレブル・ホーン・スピード**

ロータリー・スピーカー・エフェクト(ファスト / スロー・モード時)のトレブル・ ホーン(高音域用ホーン)の回転スピードを設定します。

レンジ:H:ハイ、n:ノーマル(デフォルト)、L:ロー

#### **ベース・ローター・スピード**

ロータリー・スピーカー・エフェクト (ファスト / スロー・モード時)のベー ス・ローター(低音域用ローター)の回転スピードを設定します。

レンジ:H:ハイ、n:ノーマル(デフォルト)、L:ロー

#### **トレブル・ホーン・アクセラレーション**

ロータリー・スピーカー・エフェクトのスピードを切り替えた時にトレブル・ ホーンが加速 / 減速するスピードを設定します。

レンジ:H:ハイ、n:ノーマル(デフォルト)、L:ロー

#### <span id="page-18-0"></span>**ベース・ローター・アクセラレーション パイプ・スウェル・レベル**

ロータリー・スピーカー・エフェクトのスピードを切り替えた時にべーす・ロー ターが加速 / 減速するスピードを設定します。

レンジ:H:ハイ、n:ノーマル(デフォルト)、L:ロー

#### **パーカッション・ファスト・ディケイ**

B3モデルのパーカッション・エフェクトのファスト・モード時のディケイ・ タイムを設定します。

レンジ:L:ロング、n:ノーマル(デフォルト)、S:ショート

#### **パーカッション・スロー・ディケイ**

B3モデルのパーカッション・エフェクトのスロー・モード時のディケイ・タ イムを設定します。

レンジ:L:ロング、n:ノーマル(デフォルト)、S:ショート

#### **パーカッション・ノーマル・レベル**

パーカッション・エフェクトのノーマル時のレベルを設定します。

レンジ:H:ハイ、n:ノーマル(デフォルト)、L:ロー

#### **パーカッション・ソフト・レベル**

パーカッション・エフェクトのソフト時のレベルを設定します。

レンジ:H:ハイ、n:ノーマル(デフォルト)、L:ロー

#### **トーンホイール・モード**

B3オルガン・モデルのトーンホイール・クロストークやケーブル・リーケー ジのレベルが異なるサウンド・キャラクターを設定します。

レンジ:u3:ビンテージ3、u2:ビンテージ2、u1:ビンテージ1(デフォルト)、 Cl:クリーン

#### **パーカッション・ドローバー9キャンセル**

オリジナルのトーンホイール・オルガンでは、パーカッション・エフェクト を使用すると、ドローバー9がミュートされる設計でした。これと同様の 仕様にするか、あるいはパーカッション・エフェクトを使用してもドローバー 9が使用できるようにするかを、ここで設定します。

レンジ:C:キャンセル(ドローバー9をミュートする)、n:ノーマル(デフォル ト:ドローバー9をミュートしない)

#### **キー・クリック・レベル**

B3オルガン・モデルのキー・クリックの音量を設定します。

レンジ:H:ハイ、n:ノーマル(デフォルト)、L:ロー

#### **ロータリー・モデル**

この機能は、将来予定しています Nord C2 のOSアップデート時に使用 できる機能です。OSアップデート等の最新情報は、[Clavia のウェブサイ](http://www.nordkeyboards.com) [ト www.nordkeyboards.com](http://www.nordkeyboards.com)(英文)をチェックしてください。

#### **パイプ・ペダル・レベル**

パイプ・オルガンのペダル鍵盤の音量レベルを設定します。

レンジ:H:ハイ、n:ノーマル(デフォルト)、L:ロー

パイプ・オルガンの上鍵盤の音量レベルを設定します。

レンジ:H:ハイ、n:ノーマル(デフォルト)、L:ロー

# <span id="page-19-0"></span>**7 MIDI機能**

#### **MIDI機能について**

Nord C2 では、次の MIDI メッセージの送受信が可能です:

#### **ノート・オン / オフ**

• ノート・オン / オフ・メッセージの送受信

#### **コントローラー**

MIDI メニュー(18ページをご参照ください)の設定により、MIDI コント ロール・チェンジ・メッセージの送受信を行えます。

- MIDI コントローラー7を受信して Nord C2 全体の音量をコントロー ルできます。
- MIDI コントローラー10を受信して Nord C2 のパンニングをコント ロールできます。
- Nord C2 のリアパネル〔SWELL PEDAL INPUT〕にコントロール・ ペダルを接続して、MIDI コントローラー4(スウェル)を送信できます。
- •〔SUSTAIN PEDAL INPUT〕にサスティン・ペダルを接続して、 MIDI コントローラー64(サスティン・ペダル)を送信できます。
- •〔ROTOR PEDAL INPUT〕にペダルを接続して、MIDI コントローラー 90を送信できます。
- その他、フロント・パネルのほとんどのノブやボタンも MIDI コントロー ル・チェンジ・メッセージの送信(そして受信)が行えます。このことに より、ノブやボタンの操作を MIDI シーケンサーに記録することができ ます。各パラメーターと MIDI コントローラー番号を次のページで表に まとめましたのでご参照ください。

#### **キーボード・ベロシティ**

Nord C2 はキーボード・ベロシティの送受信を行えますが、オルガン・ サウンドは入力される MIDI ベロシティ・データとは無関係に一定のレベ ルを出力します。また、リリース・ベロシティの送信も可能です。

#### **プログラム・チェンジ**

Nord C2 では、MIDI メニュー(17ページをご覧ください)でプログラム・ チェンジ・メッセージの送受信設定を行えます。

プログラムを選択した時、プログラム・チェンジ・メッセージを送信します。 Nord C2 で設定した MIDI チャンネルでプログラム・チェンジ・メッセー ジを受信すると、Nord C2 のプログラムがそのメッセージに従って変わ ります。

Nord C2 の128個のプログラム(プログラム1〜126+Live1+Live2) は MIDI プログラム・チェンジ・メッセージの0〜127に対応しています。

#### **MIDIシステム・エクスクルーシブ**

プログラムのデータを1プログラムずつ、あるいは全プログラムを一気に システム・エクスクルーシブ・ダンプで送受信することができます。

## **Nord C2とシーケンサーを使う**

#### **接続する**

Nord C2 の MIDI アウトとシーケンサーの MIDI インを接続します。 1

シーケンサーの MIDI アウトとNord C2 の MIDI インを接続します。 2

#### **ローカル・オン/オフ**

シーケンサーがNord C2からのMIDIメッセージをそのまま送り返す仕様 (これをエコー・バックと言います)の場合、Nord C2 をローカル・オフ にする必要があります。これは、Nord C2 から送信された MIDI メッセー ジがシーケンサーを経由して再び Nord C2 に戻り、MIDI メッセージが ダブってしまうことを防ぐためです。ローカル・オン / オフの設定方法に つきましては[、17ページの「MIDI メニュー」](#page-16-0)をご覧ください。

#### **MIDIチャンネル**

Nord C2 の MIDI チャンネルは MIDI メニューで設定します。詳しくは 17ページの「MIDI メニュー」をお読みください。

#### **プログラム・チェンジ**

プログラム・チェンジのデータ、シーケンサーのトラックのトラック・セッ ティングで選択することが一般的です。Nord C2 の128個のプログラム はプログラム・チェンジ0〜127に対応しています。

プログラム・チェンジをシーケンサーのトラックに記録する場合は、Nord C2 でプログラムを選択すればそのまま記録されます。

#### **コントロール・チェンジ**

Nord C2 のノブやボタンの動きをシーケンサーに記録する場合は、シー ケンサーから「エコー・バック」されるデータの MIDI チャンネルが正し く設定されていることをご確認ください。そうでないと、思いもよらぬ変 化が起こることがあります。

#### **曲中のコントロール・チェンジの記録について**

例えば曲の中間部でNord C2のドローバーをすべて引き出したとします。 ドローバーをすべて引き出す操作も含めてシーケンサーに記録し、シー ケンサーでそれ以前の曲の位置を呼び出したとします。つまり時間的には ドローバーがすべて引き出される前の位置になります。ここで1つの問題 が起きます。それはシーケンサーのポジションはドローバーが引き出され る前の位置にあるのにも関わらず、Nord C2 のドローバーはすでに引き 出されてしまっているのです。

このような問題を回避するために、Nord C2 のプログラムの状態をシー ケンサーの曲の先頭に記録しておくことをお勧めします。詳しくは次の ページの「MIDI コントローラー・ダンプを送信する」をご参照ください。

## <span id="page-20-0"></span>**プログラムとCCダンプ**

プログラムのデータをシステム・エクスクルーシブ・ダンプで、あるいは コントローラー・データを MIDI でもう1台の Nord C2 やシーケンサー などの MIDI 機器へ送信する場合、次の要領で行います:

#### **プログラム・ダンプを送信する**

- Nord C2 の MIDI アウトを受信する MIDI 機器等の MIDI インに接 1 続します。
- 受信側の MIDI 機器を操作して MIDI システム・エクスクルーシブ、 2 MIDI コントローラー・データを受信できる状態にします。
- (3) Nord C2 の〔SHIFT〕ボタンを押しながら〔MIDI〕ボタンを押し て MIDI メニューに入り、〔UP/DOWN〕ボタンを使って「Dump One」または「Dump All」のページを呼び出します。
- 必要に応じて受信側の MIDI 機器をレコーディング・モードにします。 4
- Nord C2の〔STORE〕ボタンを押します。するとNord C2からデー 5 タが送信され、ディスプレイが点滅を始めます。データの送信が終 わると、ディスプレイの点滅が止まります。

#### **MIDIコントローラー・ダンプを送信する**

- 上記「プログラム・ダンプを送信する」のステップ1と2を行います。 1
- 〔SHIFT〕ボタンを押しながら〔MIDI〕ボタンを押して MIDI メニュー 2 に入り、〔UP/DOWN〕ボタンを使って「Send CC」のページを 呼び出します。
- 〔STORE〕ボタンを押してデータを送信します。データの送信中は 3 ディスプレイが点滅し、送信が終わると点滅が止まります。

この手順は、データ送信時点の Nord C2 のフロント・パネルの状態を送 信するものです。

#### **MIDIシステム・エクスクルーシブ・ダンプを受信する**

MIDI システム・エクスクルーシブ・ダンプの受信は、次の手順で行います:

送信側の MIDI 機器の MIDI アウトを Nord C2 の MIDI インに接続 1 します。

送信側の MIDI 機器でデータを送信する操作をします。 2

送信するデータがすべてのプログラム・データの場合、Nord C2 にそれ までメモリーされていたプログラム・データはすべて消去され、受信した プログラム・データに入れ替わります。1プログラムのみのデータを受信 した場合は、そのデータはすぐにプログラムにメモリーされず、テンポラ リー・エリアに入ります。この時、ディスプレイの右下にドット「.」が表 示されます。受信したデータをプログラムとして保存する場合は、通常の プログラムを保存する手順を行います[\(15ページの「プログラムを保存](#page-14-0) [する」](#page-14-0)をご参照ください)。

#### **MIDIコントローラー・リスト**

以下の表は Nord C2 のパラメーターに対応する MIDI コントローラー・ ナンバーをまとめたものです。上下鍵盤、ベース・ペダルで別々に(そ れぞれの MIDI チャンネルで)送受信できるパラメーターにはアスタリスク (\*)がついています。

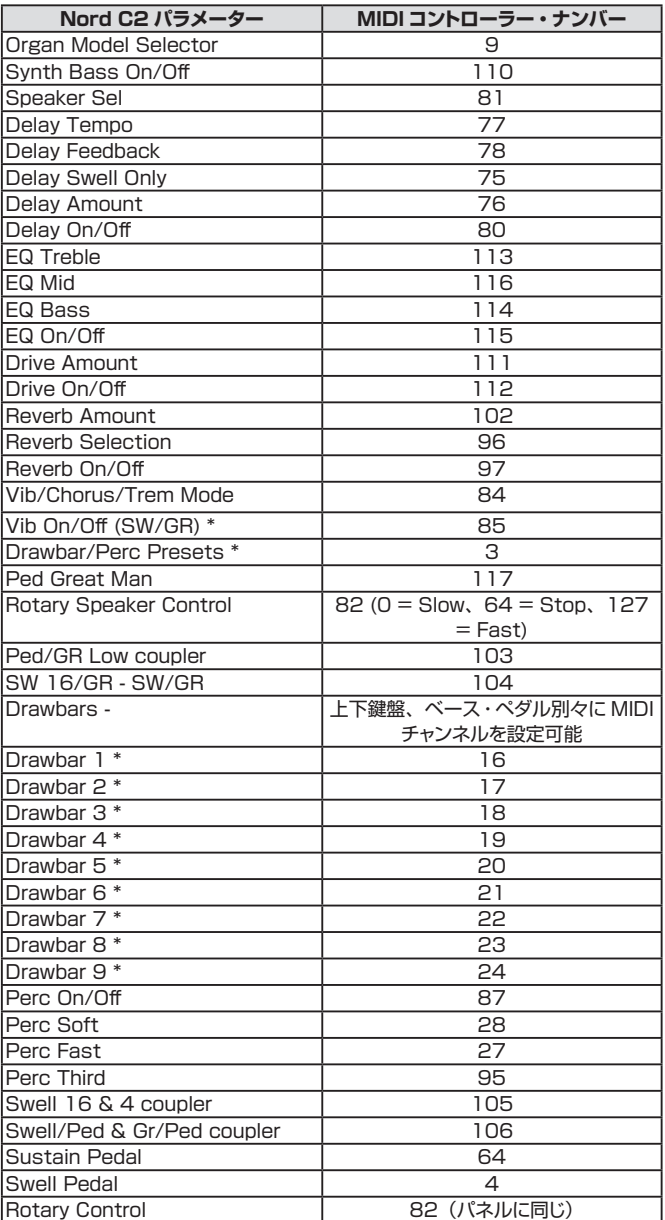

## <span id="page-21-0"></span>**MIDIインプリメンテーション・チャート**

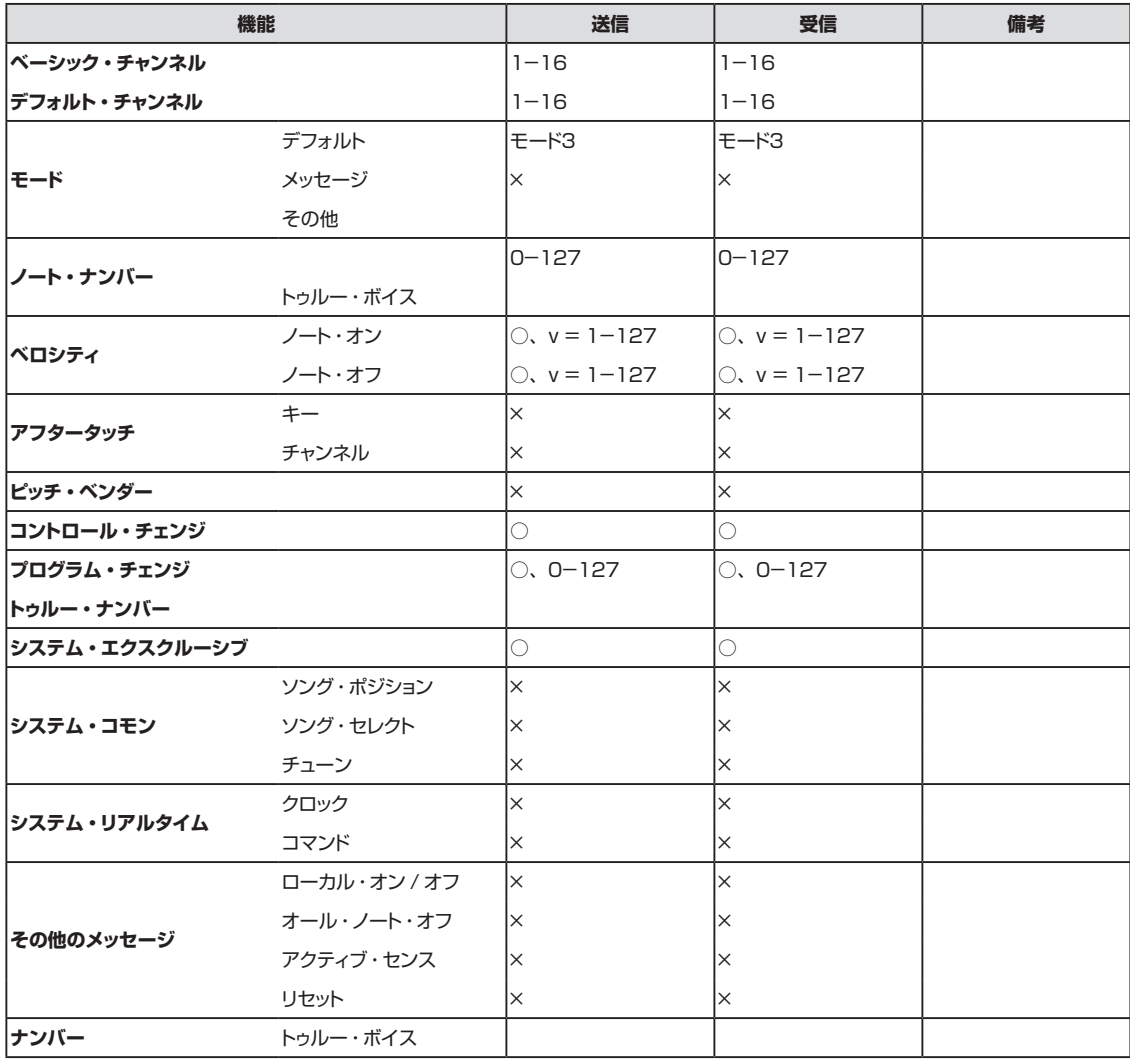

Mode 1: Omni On, Poly - Mode 2: Omni O, Mono - Mode 3: Omni Off, Poly - Mode 4: Omni Off, Mono - O <sup>=</sup> Yes - X <sup>=</sup> No

Model: Nord C2 OS v1.x Date: 2009-05-25

<span id="page-22-0"></span>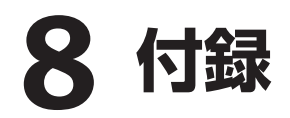

#### **Nord Sound Manager アップデート**

Nord Sound Manager は、Nord C2 のメモリー・エリアを管理するア プリケーションです。コンピューターから Nord C2 へプログラム・デー タを転送(ダウンロード)したり、逆に Nord C2 からコンピューターへプ ログラム・データ(これらを「サウンド」と呼びます)を転送(アップロード) することができます。Nord Sound Manager は、様々な方法でサウン ドを Nord C2 へダウンロードしたり、Nord C2 のメモリーのバックアッ プをコンピューターに保存したり、コンピューターに保存したバックアップ・ ファイルを Nord C2 へ戻したりすること(レストア)が行えます。

#### **動作環境**

Nord Sound Manager は Mac OSX 10.4 以 降、Windows XP、 Windows Vista に対応しています。なお、Windows コンピューター で Nord Sound Manager をご使用になる場合は、別途 Clavia USB Driver v2.14 以降をインストールする必要があります。また、Nord C2 の OS は 1.0 以降に対応しています。

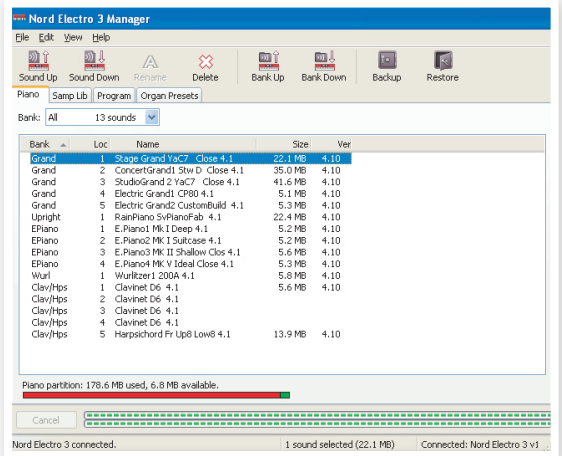

Clavia のウェブサイト www.nordkeyboards.com へどうぞアクセスし てください(英文)。Nord C2 のOSアップデートや最新情報などをいち 早くキャッチできます。Nord C2 のOSアップデートなどは、Nord C2 ダウンロード・エリアからダウンロードできます。

また、Nord Sound Manager、USB Driver のインストール方法など の解説ファイルも Clavia ウェブサイトからダウンロードできます。

# <span id="page-23-0"></span>**9 索引**

#### **英数**

B3モデル [12](#page-11-0) EQ [16](#page-15-0) FARFモデル [13](#page-12-0) LED [15](#page-14-0) MIDI [18](#page-17-0) MIDIコントローラー・リスト [21](#page-20-0) MIDIイン [6](#page-5-0) MIDIメニュー [18](#page-17-0) MIDIアウト [6](#page-5-0) PROG/MENU [15](#page-14-0) USB接続 [6](#page-5-0) VXモデル [13](#page-12-0)

#### **ア行**

アウトプット・ルーティング [17](#page-16-0) インプリメンテーション・チャート(MIDI[\)22](#page-21-0) エディット [8](#page-7-0) エフェクト・エリア [16](#page-15-0) エフェクト [9](#page-8-0)[、16](#page-15-0) オーディオの接続 [6](#page-5-0) オルガン・エリア [11](#page-10-0) オルガン・セクション [15](#page-14-0) オルガン・トリガー [18](#page-17-0) オルガン・トリガー・モード [18](#page-17-0) オルガン・モデル [9](#page-8-0) オン/オフ・ボタン [5](#page-4-0)

#### **カ行**

外部ロータリー・スピーカー [17](#page-16-0) カプラー [14](#page-13-0) キー・クリック・レベル [19](#page-18-0) グレイト・マニュアル(下鍵盤[\)18](#page-17-0) コントロール・チェンジ [18](#page-17-0) コントロール・チェンジ・モード [18](#page-17-0)

#### **サ行**

サウンド・メニュー [18](#page-17-0) サスティン・ペダル [6](#page-5-0)[、17](#page-16-0) サスティン・ペダル・コンフィギュレーション [17](#page-16-0) サスティン・ペダル・ポラリティ [17](#page-16-0) システム・メニュー [17](#page-16-0) シフト [11](#page-10-0) シフト・ボタン [5](#page-4-0)[、11](#page-10-0) シンセ・ベース [14](#page-13-0) スウェル・チャンネル [18](#page-17-0) スウェル・ペダル [6](#page-5-0) スウェル・ペダル・タイプ [17](#page-16-0) ステージ(リバーブ[\)16](#page-15-0) ステージ・ソフト(リバーブ[\)16](#page-15-0)

ストップ [14](#page-13-0) スピーカー/コンプ [16](#page-15-0) スピーカー・モデル [16](#page-15-0) セレクター・ボタン [5](#page-4-0) センドCC [18](#page-17-0)

#### **タ行**

ダンプ・オール [18](#page-17-0) ダンプ・ワン [18](#page-17-0) ディレイ [16](#page-15-0) テンポ・ノブ(ディレイ[\)16](#page-15-0) トーンホイール・クロストーク [19](#page-18-0) トーンホイール・モード [19](#page-18-0) ドライブ [16](#page-15-0) トランスポーズ [17](#page-16-0) トレブル [16](#page-15-0) トレブル・ホーン [18](#page-17-0) トレブル・ホーン・アクセラレーション [18](#page-17-0) トレブル・ホーン・スピード [18](#page-17-0) トレムラント [14](#page-13-0) ドローバー/パーカッション・プリセット・ボタン [11](#page-10-0) ドローバー [11](#page-10-0) ドローバー・スピード [18](#page-17-0)

#### **ハ行**

パーカッション [12](#page-11-0) パーカッション・スロー・ディケイ [19](#page-18-0) パーカッション・ソフト・レベル [19](#page-18-0) パーカッション・ドローバー9キャンセル [19](#page-18-0) パーカッション・ノーマル・レベル [19](#page-18-0) パーカッション・ファスト・ディケイ [19](#page-18-0) パイプ・オルガン [14](#page-13-0) ビブラート(B3[\)12](#page-11-0) ビブラート(FARF[\)14](#page-13-0) ビブラート(VX[\)13](#page-12-0) ファイン・チューン [17](#page-16-0) フィードバック [16](#page-15-0) プリビュー [11](#page-10-0) プログラム [8](#page-7-0)[、15](#page-14-0) プログラム・チェンジ [18](#page-17-0) プログラム・チェンジ・モード [18](#page-17-0) プログラム・メモリー [8](#page-7-0) ベース [16](#page-15-0) ベース・ペダル [7](#page-6-0) ベース・ローター [18](#page-17-0) ベース・ローター・アクセラレーション [19](#page-18-0) ベース・ローター・スピード [18](#page-17-0) ペダル・チャンネル [18](#page-17-0) ヘッドフォン [7](#page-6-0) ホール(リバーブ[\)16](#page-15-0) ホール・ソフト(リバーブ[\)16](#page-15-0)

保存 [8](#page-7-0)[、15](#page-14-0) 保存する [8](#page-7-0)

#### **マ行**

マスター・レベル [5](#page-4-0)[、11](#page-10-0) ミッド [16](#page-15-0) メモリー・プロテクト [8](#page-7-0)[、17](#page-16-0) モニター・イン [7](#page-6-0)

#### **ラ行**

ライト・アウトプット [7](#page-6-0) ライブ [9](#page-8-0) リバーブ [16](#page-15-0) ルーム(リバーブ[\)16](#page-15-0) レフト・アウトプット [7](#page-6-0) ローカル [18](#page-17-0) ローカル・コントロール [18](#page-17-0) ロータリー [16](#page-15-0) ロータリー・コントロール [6](#page-5-0) ローター・コントロール・タイプ [17](#page-16-0) ロータリー・スピーカー [7](#page-6-0)[、16](#page-15-0) ローター・ペダル [17](#page-16-0) ローター・ペダル・モード [18](#page-17-0)

# <span id="page-24-0"></span>**10 Nord C2仕様**

#### **一般**

- マスター・レベル・コントロール
- 126個のプログラム
- 2個のライブ・バッファ

#### **オルガン・セクション**

- トーンホイール・オルガン、Vox Continental、Farfisaモデル、完全 ポリフォニック
- パイプ・オルガン:バロック・スタイル(21ストップ、同時発音数は使用 するストップ数によって変化します)
- ベース・モデル(トーンホイール、シンセ・ベース、パイプ・オルガン)
- 20個のデジタル・コントロール式ドローバー
- 1つのプログラムにつき6個のドローバー・プリセット
- パーカッション・コントロール
- ビブラート/コーラス/トレムラント・コントロール

#### **パイプ・オルガン・ストップ、カプラー**

- スウェル(上鍵盤)
	- Fugara 8
	- Rohrflöte 8
	- Principal 4
	- Spitzflöte 4
	- Nasat 3
	- Flöte 2
	- Vox Celeste
	- Scharf II-III
	- Oboe 8
- グレイト(下鍵盤)
- Principal 8
- Gamba 8
- Gedackt 8
- Octava 4
- Rohrflöte 4
- Qvinta 3
- Octava 2
- Mixtur III-IV
- Trumpet 8
- ペダル
- Subbas 16
- Fagot 16
- Gedackt 8

カプラー

- PED/GR. Low
- SW 16/GR
- SW/GR
- Swell 16
- Swell 4
- SW/PED
- GR/PED

#### **エフェクト・セクション**

- 3バンド・イコライザー
- オーバードライブ
- 3種のスピーカー・シミュレーション(ロータリー・スピーカーを含む)
- ディレイ(フィードバック、タップ・テンポ機能付き)
- リバーブ(5アルゴリズム)

#### **キーボード**

• 61鍵ウォーターフォール型キーボード×2段

#### **接続端子**

- ステレオ・ヘッドフォン・アウトプット:標準ステレオ・ジャック
- ライン・レベル・オーディオ・アウトプット(L/R):標準ジャック
- ハイ・レベル・アウトプット:11ピンLeslie™スタンダード・コネクター、 標準ジャック
- モニター・インプット:ステレオ・ミニ・ジャック
- サスティン・ペダル・インプット:標準ジャック(モーメンタリー・タイプの ベダルをご使用ください)
- ローター・コントロール・インプット:標準ジャック(モーメンタリー・タイ プのペダル、または別売オプションのハーフ・ムーン・スイッチをご使用 ください)
- スウェル・ペダル・インプット:標準ステレオ・ジャック(TRS)(コントロー ル/エクスプレッション・ペダルをご使用ください)
- MIDIイン:5ピンDINコネクター
- MIDIアウト:5ピンDINコネクター
- ベース・ペダルMIDIイン:5ピンDINコネクター
- USB:タイプBコネクター
- 電源コネクター

#### **外形寸法**

• 966 mm (W) x 445 mm (D) x 163 mm (H)

#### **重量**

• 15.5 kg

Ernie Ball、Farfisa、Fatar、Leslie、RolandおよびYamahaは、各社または各 所有者の商標であり、Claviaとの関係は一切ありません。また、これらの商標、お よび本マニュアルに記載の商標は、本機のサウンドや仕様を説明するためにのみ 使用しています。